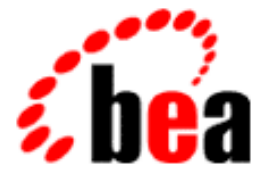

# BEA WebLogic Commerce Server BEA WebLogic Personalization Server

Release Notes Includes Service Pack 2

WebLogic Commerce Server 3.2 with SP2 WebLogic Personalization Server 3.2 with SP2 Document Edition 3.2.9.4 April 2002

#### Copyright

Copyright © 2002 BEA Systems, Inc. All Rights Reserved.

#### Restricted Rights Legend

This software and documentation is subject to and made available only pursuant to the terms of the BEA Systems License Agreement and may be used or copied only in accordance with the terms of that agreement. It is against the law to copy the software except as specifically allowed in the agreement. This document may not, in whole or in part, be copied, photocopied, reproduced, translated, or reduced to any electronic medium or machine-readable form without prior consent, in writing, from BEA Systems, Inc.

Use, duplication or disclosure by the U.S. Government is subject to restrictions set forth in the BEA Systems License Agreement and in subparagraph (c)(1) of the Commercial Computer Software-Restricted Rights Clause at FAR 52.227-19; subparagraph (c)(1)(ii) of the Rights in Technical Data and Computer Software clause at DFARS 252.227-7013, subparagraph (d) of the Commercial Computer Software--Licensing clause at NASA FAR supplement 16-52.227-86; or their equivalent.

Information in this document is subject to change without notice and does not represent a commitment on the part of BEA Systems. THE SOFTWARE AND DOCUMENTATION ARE PROVIDED "AS IS" WITHOUT WARRANTY OF ANY KIND INCLUDING WITHOUT LIMITATION, ANY WARRANTY OF MERCHANTABILITY OR FITNESS FOR A PARTICULAR PURPOSE. FURTHER, BEA Systems DOES NOT WARRANT, GUARANTEE, OR MAKE ANY REPRESENTATIONS REGARDING THE USE, OR THE RESULTS OF THE USE, OF THE SOFTWARE OR WRITTEN MATERIAL IN TERMS OF CORRECTNESS, ACCURACY, RELIABILITY, OR OTHERWISE.

#### Trademarks or Service Marks

BEA, WebLogic, Tuxedo, and Jolt are registered trademarks of BEA Systems, Inc. How Business Becomes E-Business, BEA WebLogic E-Business Platform, BEA Builder, BEA Campaign Manager for WebLogic, BEA E-Business Control Center, BEA Manager, BEA eLink, BEA WebLogic Commerce Server, BEA WebLogic Personalization Server, BEA WebLogic Process Integrator, BEA WebLogic Collaborate, BEA WebLogic Enterprise, and BEA WebLogic Server are trademarks of BEA Systems, Inc.

All other product names may be trademarks of the respective companies with which they are associated.

#### **Release Notes**

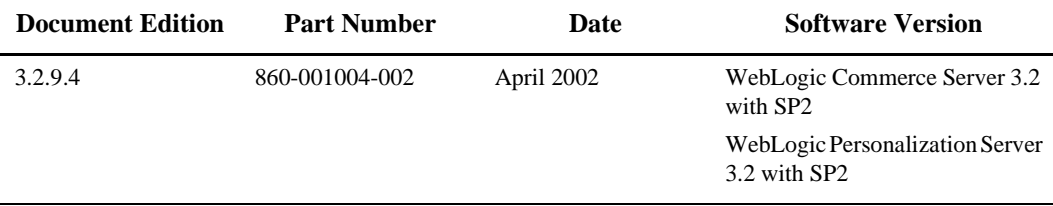

# **Contents**

### **[Release Notes](#page-4-0)**

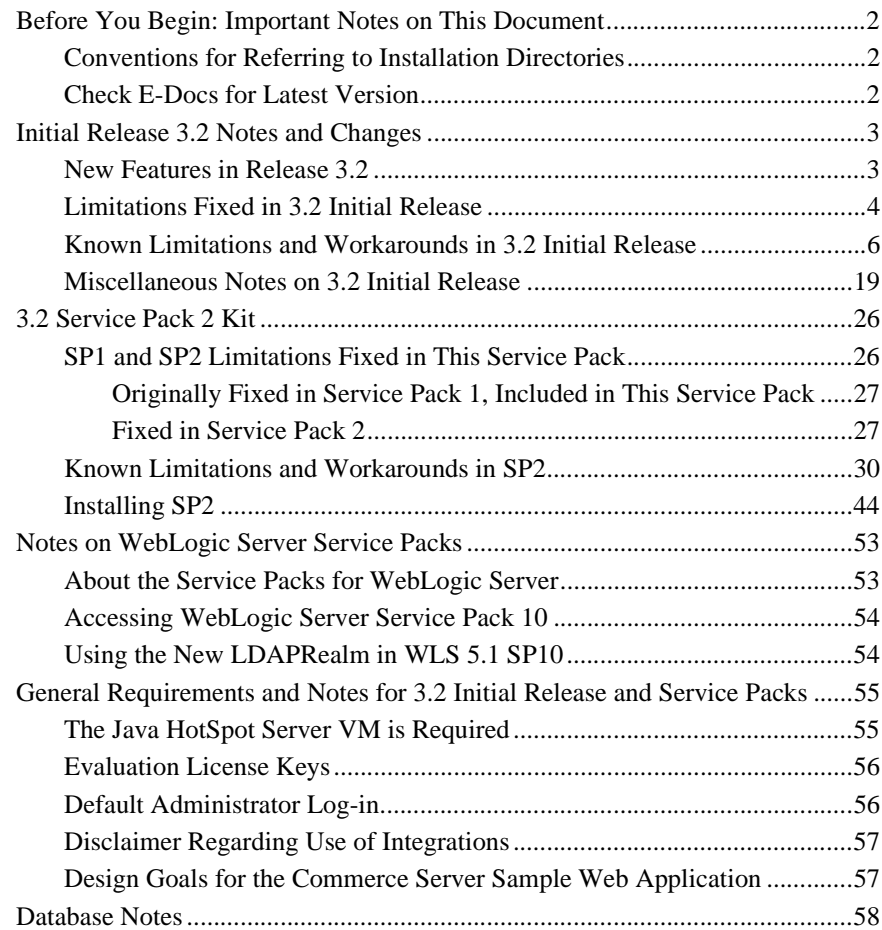

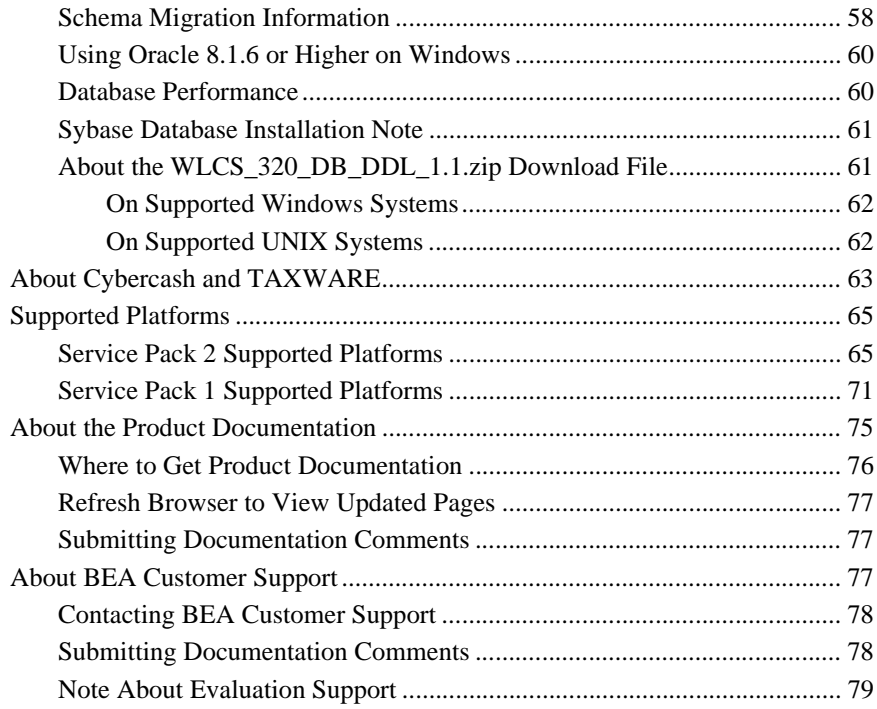

# **Release Notes**

Release Notes Version 3.2 Service Pack 2 Date: May 6, 2002

<span id="page-4-0"></span>BEA WebLogic Commerce Server and WebLogic Personalization Server 3.2 enable you to build high-performance, scalable e-commerce applications rapidly, and deliver personalized content to users of your site.

Before installing Release 3.2, read the topics in this document:

*Installation and service pack information:*

- [Before You Begin: Important Notes on This Document](#page-5-0)
- [Initial Release 3.2 Notes and Changes](#page-6-0)
- [3.2 Service Pack 2 Kit](#page-29-0)
- [Notes on WebLogic Server Service Packs](#page-56-0)

*General information on Release 3.2:*

- [General Requirements and Notes for 3.2 Initial Release and Service Packs](#page-58-0)
- [Database Notes](#page-61-0)
- [About Cybercash and TAXWARE](#page-66-0)
- [Supported Platforms](#page-68-0)

*Getting information:*

- [About the Product Documentation](#page-78-0)
- [About BEA Customer Support](#page-80-2)

# <span id="page-5-0"></span>**Before You Begin: Important Notes on This Document**

Review this section to make sure you're getting the most from the documentation.

- [Conventions for Referring to Installation Directories](#page-5-1)
- [Check E-Docs for Latest Version](#page-5-2)

### <span id="page-5-1"></span>**Conventions for Referring to Installation Directories**

In this document, the variable WL\_COMMERCE\_HOME is used to represent the WebLogic Commerce Server installation directory. The variable WEBLOGIC\_HOME is used to represent the WebLogic Server installation directory.

### <span id="page-5-2"></span>**Check E-Docs for Latest Version**

If you are reading a local, online copy of this document, or a printed version of this document, note that a more recent version might exist on the BEA E-docs Web site. If you have Internet access, please see

http://edocs.bea.com/wlcs/docs32/relnotes/index.htm and check for a more recent online version. The date of the document file's last build appears in the browser's title bar.

Depending on your browser settings, you may need to enter Shift-Reload (Netscape) or Shift-Refresh (Microsoft Internet Explorer) to see the latest version of WebLogic Commerce Server documentation pages you have already visited. When in doubt, please refresh your browser view (for documentation pages you have read previously) to ensure that you are viewing the latest content.

## <span id="page-6-0"></span>**Initial Release 3.2 Notes and Changes**

Review the following sections containing important information about Release 3.2.

- **Note:** This section covers the initial 3.2 release only. For fixes and other important information in the 3.2 service pack, see ["3.2 Service Pack 2 Kit" on page 26.](#page-29-0)
- [New Features in Release 3.2](#page-6-1)
- [Limitations Fixed in 3.2 Initial Release](#page-7-0)
- [Known Limitations and Workarounds in 3.2 Initial Release](#page-9-0)
- [Miscellaneous Notes on 3.2 Initial Release](#page-22-0)

### <span id="page-6-1"></span>**New Features in Release 3.2**

WebLogic Commerce Server 3.2 includes the following features:

#### **Webflow and Pipeline Editor**

WebLogic Commerce Server now includes the Webflow and Pipeline Editor, a JSP-based administration tool specifically designed to help you modify the default webflow.properties and pipeline.properties configuration files. It also provides you with validation tools that enable you to check the syntax of your Webflow and verify whether the necessary components exist within the Webflow. By modifying and validating your Webflow with the Webflow and Pipeline Editor, you can eliminate errors that may otherwise be difficult to track. For details, see the chapter "Using the Webflow and Pipeline Editor" in the online document "Webflow and Pipeline Management."

#### **International Tax Support**

The WORLDTAX System from TAXWARE International, Inc. is the most comprehensive calculation system for international taxes available in the industry. The WORLDTAX System calculates and reports Value Added Tax (VAT), Goods and Services Tax (GST), sales tax, and consumption tax in many countries. BEA has tested the countries of France, Germany, Italy, South Korea, Spain, and the United Kingdom for accuracy with the WebLogic Commerce

Server. For details, see the chapter "Taxation Services" in the online document "Order Processing Package."

#### ■ Scripts to Create, Export, and Import Oracle Data Objects

Release 3.2 introduces scripts that you can use to create Oracle tablespaces and user accounts for the Weblogic Commerce Server and Personalization Server database schema. It also introduces scripts that you can use to export the Oracle database objects from a source environment and import them into a destination environment. With these export/import scripts, you can move data from a staging environment into your production environment without having to recreate all your content. For details, see the Deployment Guide.

#### **getProperty JSP Tag Added to Content Management**

A new JSP tag, <cm:getProperty>, has been added to Content Management. The <cm:getProperty> tag can be used to retrieve the value of the specified content metadata property into a variable specified by a resultId. For details, see the JSP Tag Library Reference.

#### ■ baseHref Attribute Added to <cm:printDoc> JSP Tag

A new attribute, baseHref, has been added to the  $\leq$ cm: printDoc> tag. This attribute contains the URL of the document's base HREF. For details, see the JSP Tag Library Reference.

Also, in version 3.2, the Java HotSpot Server VM is required. For details, see ["The](#page-58-1)  [Java HotSpot Server VM is Required" on page 55.](#page-58-1)

### <span id="page-7-0"></span>**Limitations Fixed in 3.2 Initial Release**

**Note:** This section covers the initial 3.2 release *only*. For fixes and other important information in 3.2 service packs, for service packs 1 and 2, see ["3.2 Service](#page-29-0)  [Pack 2 Kit" on page 26](#page-29-0).

The following limitations that existed in the 3.1.1 release have been fixed in this 3.2 release. The Change Request (CR) numbers are used by BEA to track reported limitations. Only a brief summary of the fixed problem is shown in the list. If you need more details about the former problems, please see the version 3.1.1 Release Notes on E-docs, at http://edocs.bea.com/wlcs/docs31/relnotes/index.htm.

- CR 33815: Although the WLCS 320.bin software installer for supported UNIX systems requires a windowing environment, BEA also provides a script-based installer for UNIX systems, WLCS\_320.zip. For details, see the Installation Guide.
- CR 33885: Adding the WebLogic Personalization Server tag <i18n: localize> to a JSP page was not sufficient for supporting double-byte characters in your application.
- CR 34316: In configurations where Netscape Enterprise Server (NES) was the Web server in front of the WLS application server, images were not displayed in Commerce Server or in the Web pages for the Administration Tools.
- **CR** 34585: The  $\leq$  s: uriContent  $>$  tag might not display all referenced images.
- CR 34608 and CR 34668: Although it was possible to include single and double quotes in group names, single quotes caused problems in Portal Management.
- CR 35258: Null-scoped dynamic properties (such as the "state" and "timezone") that ship with the product for some users could not be set through the Administration tools.
- CR 35265: The strings "Ship as the items become available " and "Ship all at once" that appear on the screens for shipping. jsp and confirmorder. jsp could not be internationalized because they were keys and used in the program.
- $\blacksquare$  CR 35285: Content LIKE queries with '\_' or '%' did not match correctly.
- CR 35567: To run with its provided LDAP security realm, WebLogic Server requires that a copy of the ldaprealm.properties file be placed in the directory from which the server is started. This is still true. But in previous WLCS releases, the WLCS User Management system also required a copy of the file in the <weblogic\_install>/classes/weblogic/security/ldaprealm directory. This second requirement is no longer necessary.
- CR 35573: The schema shipped for the default Document Management file was missing some attributes. This manifested itself as a NullPointerException in the Rules Editor.
- CR 35574: While you could remove categories from a product catalog stored in a Cloudscape database, any child categories were not removed. This problem for Cloudscape databases has been fixed. This is not a problem for Oracle databases.
- CR 35575: You could not delete product catalog items from a Cloudscape database.
- CR 36087: An exception was thrown if you selected 'County ADAMS(RTD)(Outside city limit)' from the selecttaxaddress.jsp sample. The corresponding column in the database had a character max limit of 30.
- CR 36254: When using the <cm: printDoc> tag to in-line display HTML pages, relative links (including images via the <img> tag) did not display.

### <span id="page-9-0"></span>**Known Limitations and Workarounds in 3.2 Initial Release**

[Table 1](#page-9-1) describes limitations in the current BEA WebLogic Commerce Server and WebLogic Personalization Server 3.2 release. Where possible, suggested workarounds are provided.

Please contact BEA Customer Support for assistance in tracking any unresolved problems. For contact information, see the section ["About BEA Customer Support."](#page-80-2)

<span id="page-9-1"></span>**Table 1 Known Limitations and Workarounds**

| CR 33972 | es:transposeArray tag throws "ClassCastException".                                                         |
|----------|----------------------------------------------------------------------------------------------------|
| Problem  | es: transposeArray tag throws ClassCastException and does not<br>output expected content from body of tag. |
| Platform | All                                                                                                    |

**Note:** This section covers the initial 3.2 release *only*. For fixes and other important information in 3.2 service packs, for service packs 1 and 2, see ["3.2 Service](#page-29-0)  [Pack 2 Kit" on page 26](#page-29-0). Also note that some limitations listed here are fixed in subsequent service packs.

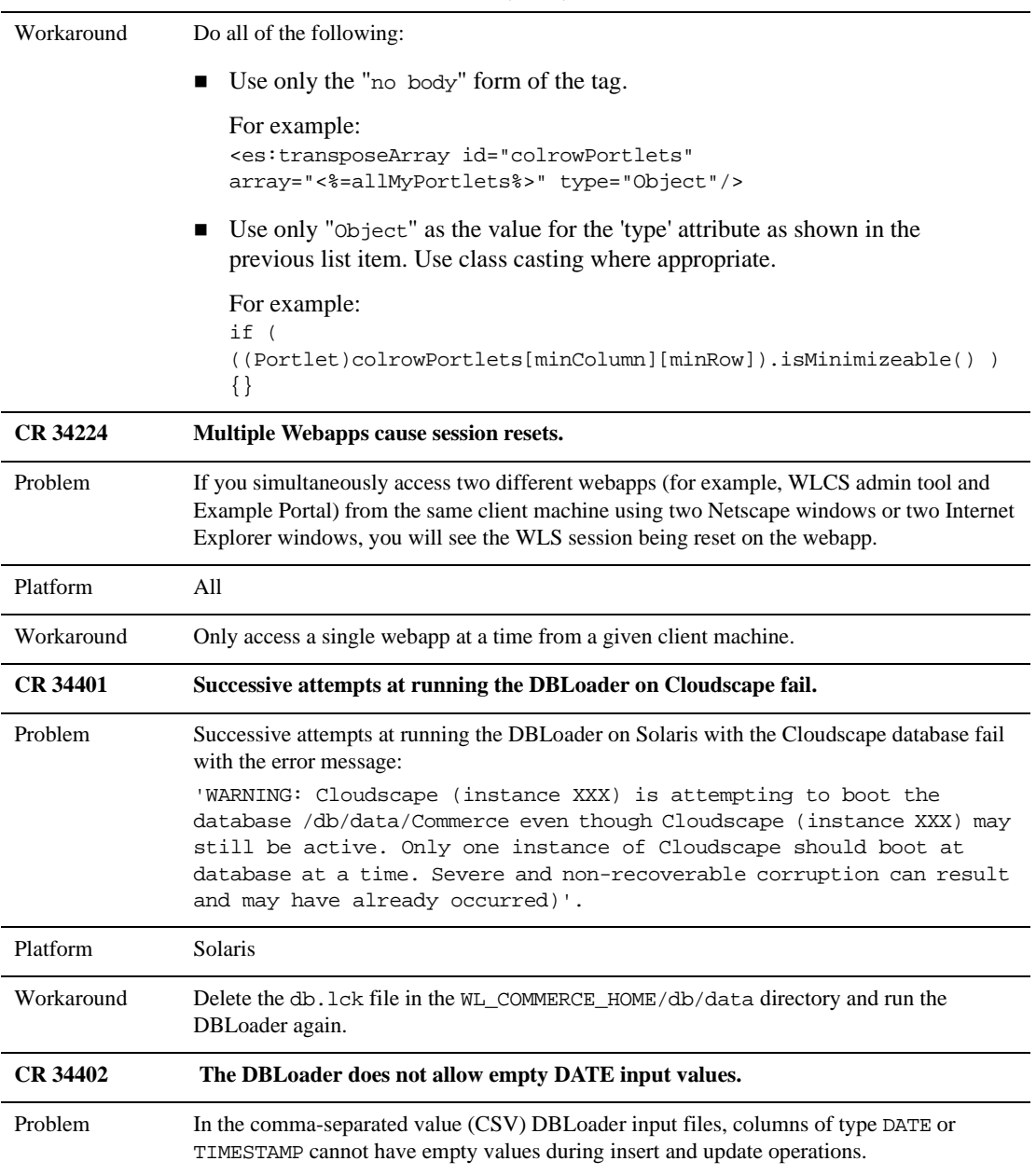

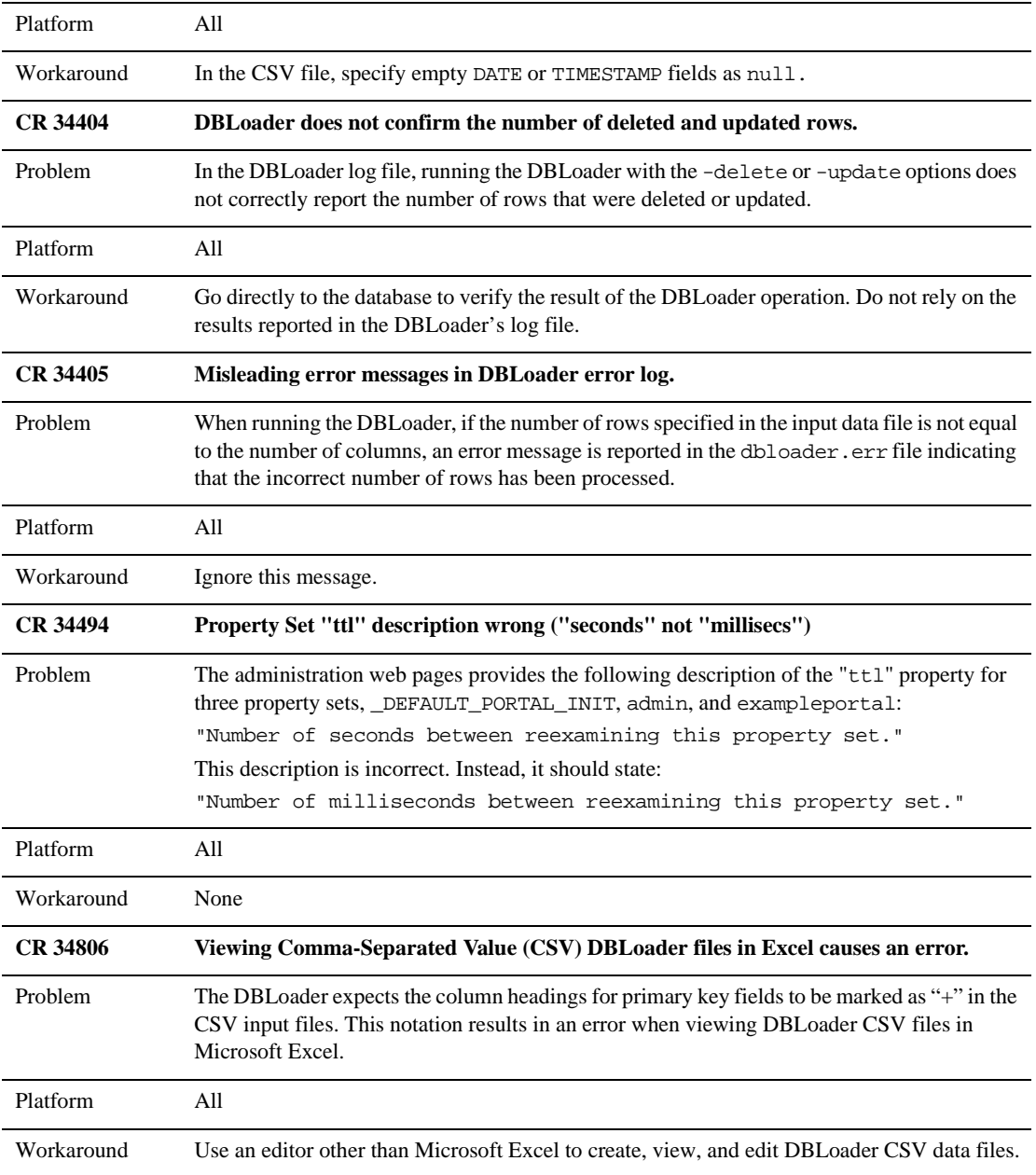

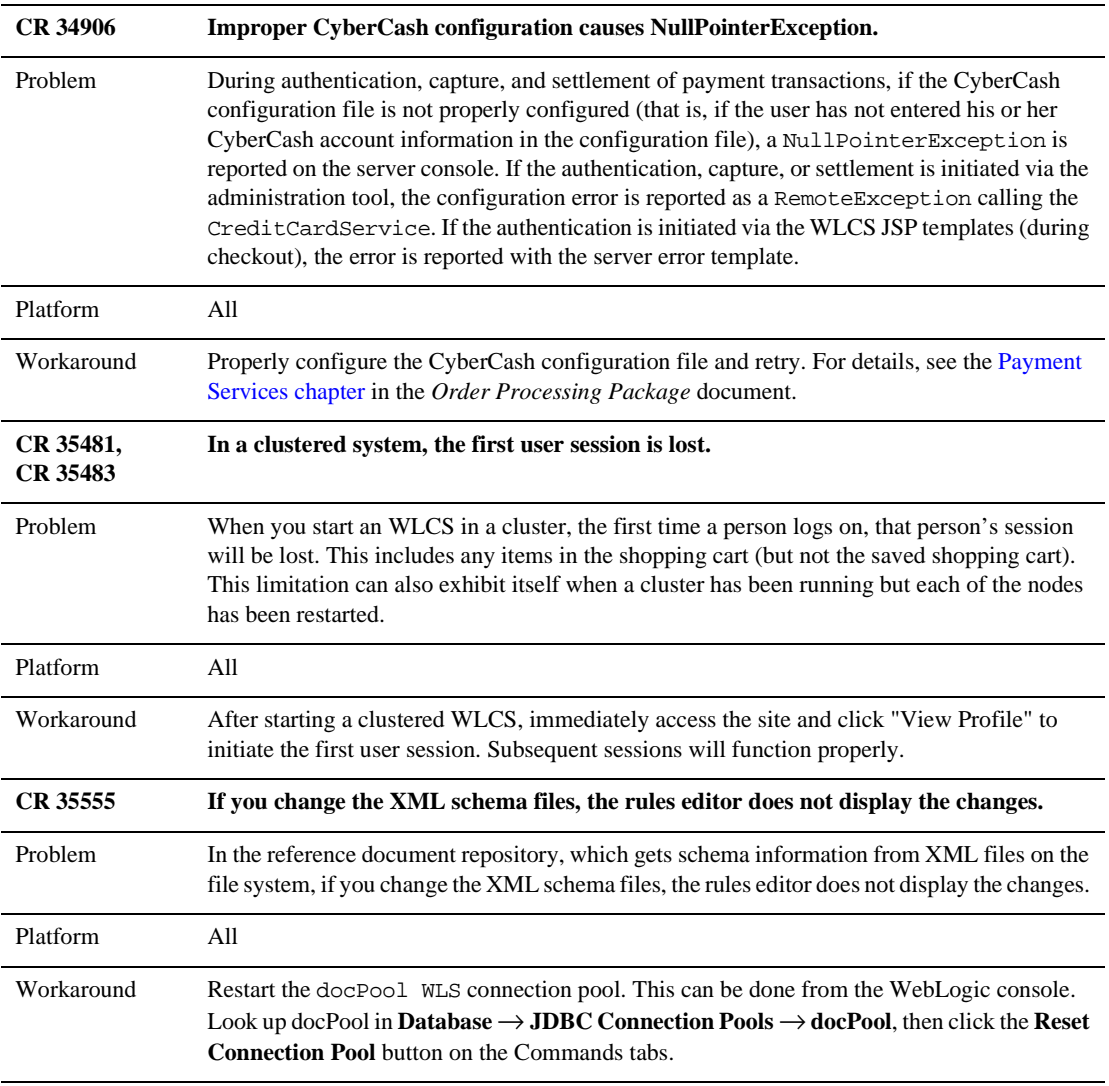

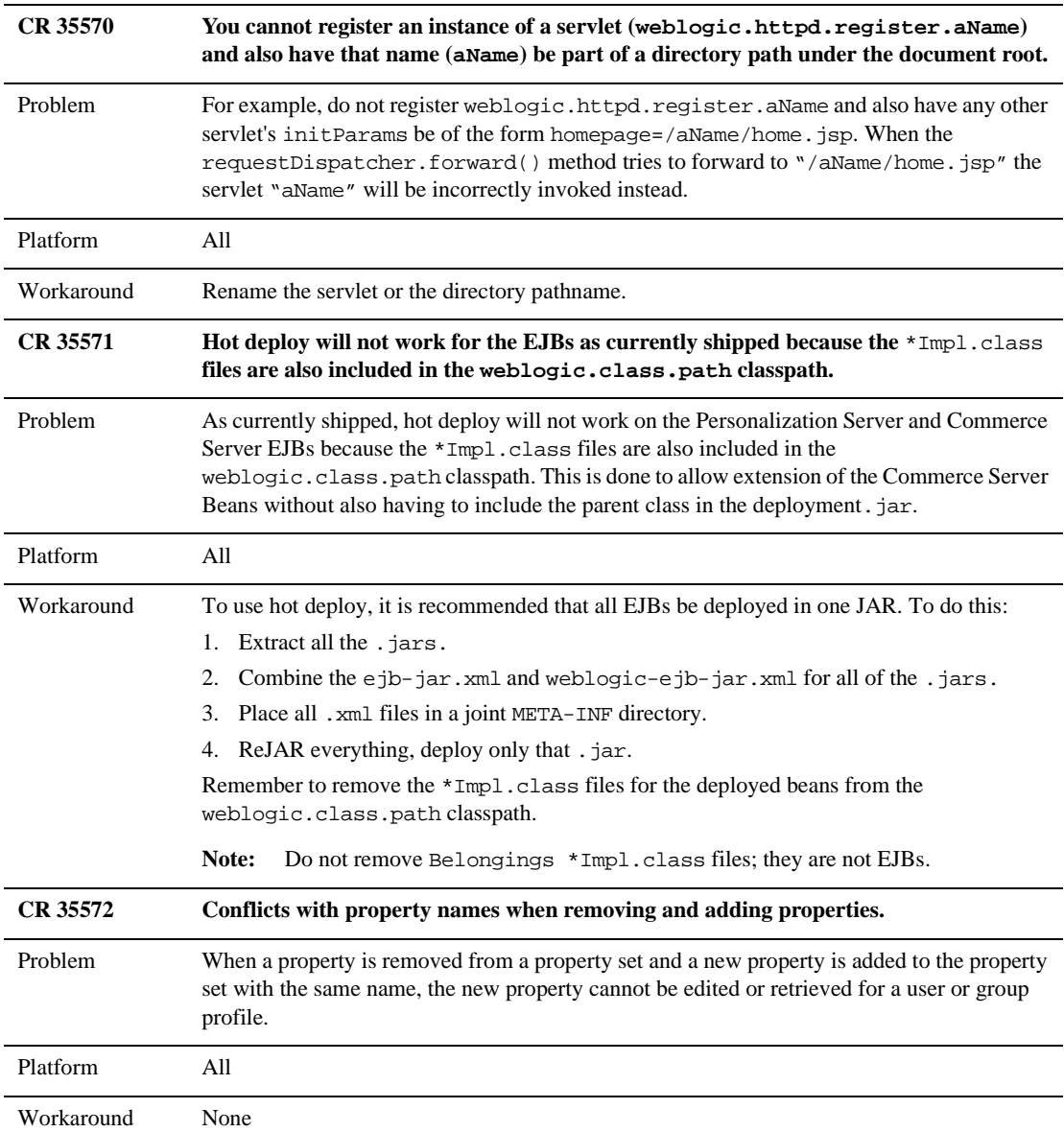

| CR 35577   | Not all JSP template fields validate input.                                                                                                    |
|------------|----------------------------------------------------------------------------------------------------|
| Problem    | Some of the Commerce Server JSP templates do not impose input field limitations. In these<br>JSPs, if user enter a long value, Commerce Server will throw an exception.              |
|            | For example, if a user enters a 200-character name in the user profile, Commerce Server will<br>throw exception and the user will see an Internal error - 500 message.               |
| Platform   | All                                                                                                    |
| Workaround | Add field validation to the templates that do not impose these limitations.                                                                                                    |
| CR 36088   | create-all-cloudscape.sh throws NullPointerExceptions.                                                                                                    |
| Problem    | create-all-cloudscape.sh fails to create the proper tables and schema, resulting in a<br>NullPointerException.                                                                       |
| Platform   | Solaris                                                                                                    |
| Workaround | Disable JIT (JAVA_COMPILER=NONE) prior to running create-all-cloudscape.sh for<br>Cloudscape 3.5. Please see details at                                                              |
|            | http://www.cloudscape.com/support/TechInfo/fyi_cert35vms.html.                                                                                                    |
| CR 39051   | Webflow Editor fails without error message if it cannot write to properties file.                                                                                                    |
|            |                                                                                                    |
| Problem    | The Webflow editor fails without any error message if it cannot write to the<br>webflow.propertiesfile.                                                                              |
| Platform   | A11                                                                                                    |
| Workaround | If this happens, change the webflow properties file attributes from read-only to<br>read-write.                                                                                      |
| CR 39986   | create-all-cloudscape.sh throws NullPointerExceptions.                                                                                                    |
| Problem    | The SortCriteria class, which is the sortBy parser, does not recognize sortBy                                                                                                    |
|            | strings such as "Publish Date, Expire Date ASC". It reports an<br>InvalidArgumentException. Consequently, you can only sort on properties that do not<br>have spaces in their names. |

**Table 1 Known Limitations and Workarounds (cont.)**

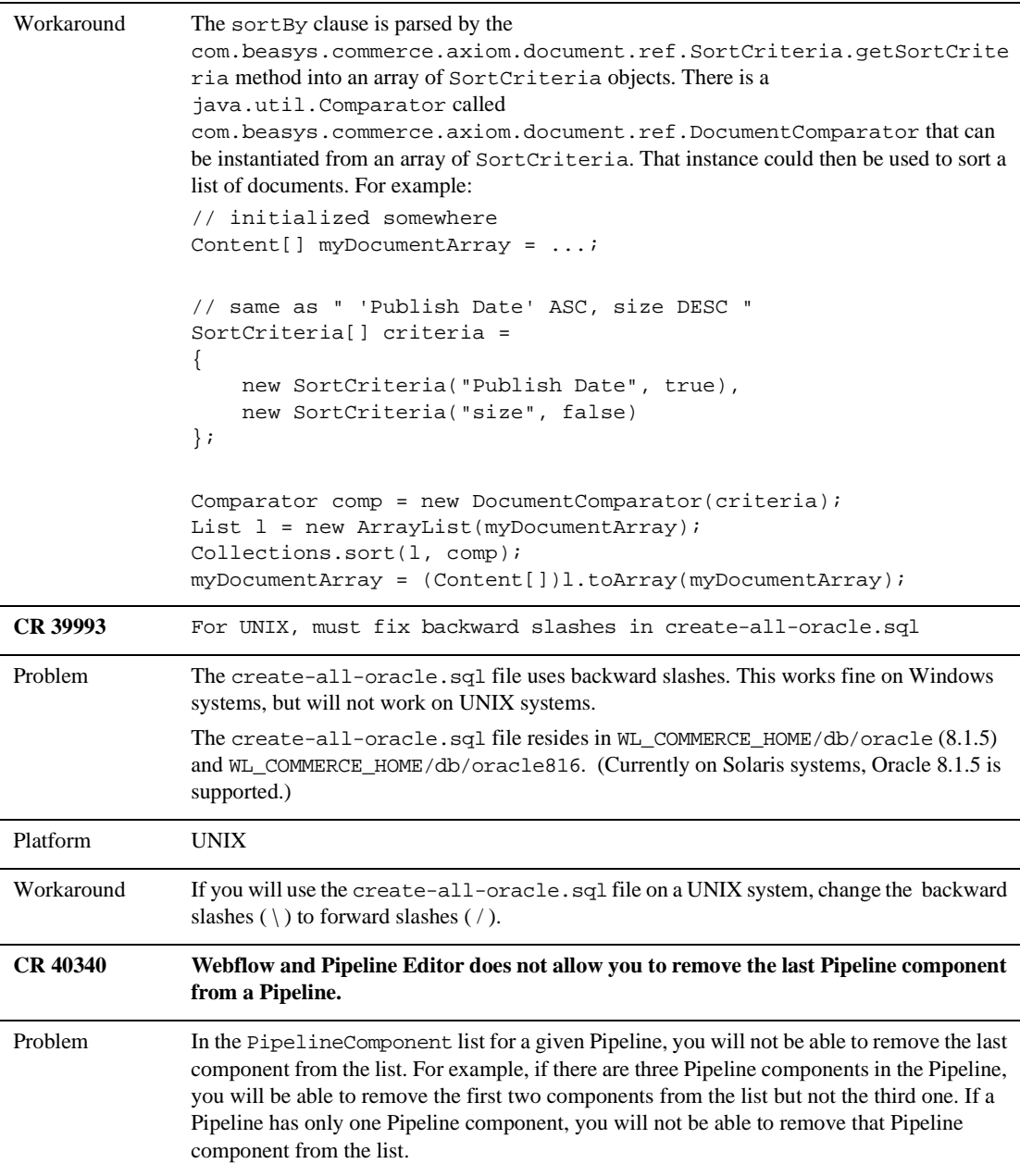

| Platform        | All                                                                                                    |
|-----------------|----------------------------------------------------------------------------------------------------|
| Workaround      | Open the pipeline properties file (located in<br>WL_COMMERCE_HOME/pipeline.properties, where WL_COMMERCE_HOME is the<br>top-level directory where you installed WebLogic Commerce Server) in a text editor such as<br>Notepad. Manually remove the Pipeline component from the list, save the file, and restart the<br>server. When you return to the Webflow and Pipeline Editor, the Pipeline component will no<br>longer appear in the PipelineComponent list. |
| CR 40341        | No errors or warnings were displayed when you ran the Webflow and Pipeline Editor<br>validation tool, but an error concerning a newly created Pipeline component surfaced in<br>your application.                                                                                                    |
| Problem         | The Pipeline configuration is not being reloaded properly when hot deploy is enabled.<br>Therefore, if you add a new Pipeline component to a Pipeline but that component is not in the<br>classpath or not bound to the JNDI tree, the Validate Webflow and Verify the Existence of<br>Components option in the Webflow and Pipeline Editor validation tool will not display any<br>of these warnings/errors.                                                     |
| Platform        | All                                                                                                    |
| Workaround      | Reboot the server as you would if hot deploy was not enabled. Then, re-run the Validate<br>Webflow and Verify the Existence of Components option in the Webflow and Pipeline Editor<br>validation tool. Any errors or warnings regarding the new Pipeline component will now<br>appear.                                                                                                    |
| <b>CR 40348</b> | TAXWARE interface does not handle a blank space in the zip/postal field.                                                                                                    |
| Problem         | The TAXWARE interface does not handle a blank space in the zip/postal field. For example,<br>if the Canadian postal code is K1Y 1E4, this cannot be defined in<br>weblogiccommerce.properties as:<br>taxware.shipFrom.zip=K1Y 1E4                                                                                                    |
| Platform        | All                                                                                                    |
| Workaround      | In the TAXWARE section of the weblogiccommerce.properties file, do not use a blank<br>space in zip/postal codes. Instead, enter the codes as shown in the following examples:<br>taxware.shipFrom.zip=K1Y1E4<br>taxware.orderOrigin.zip=K1Y1E4                                                                                                    |

**Table 1 Known Limitations and Workarounds (cont.)**

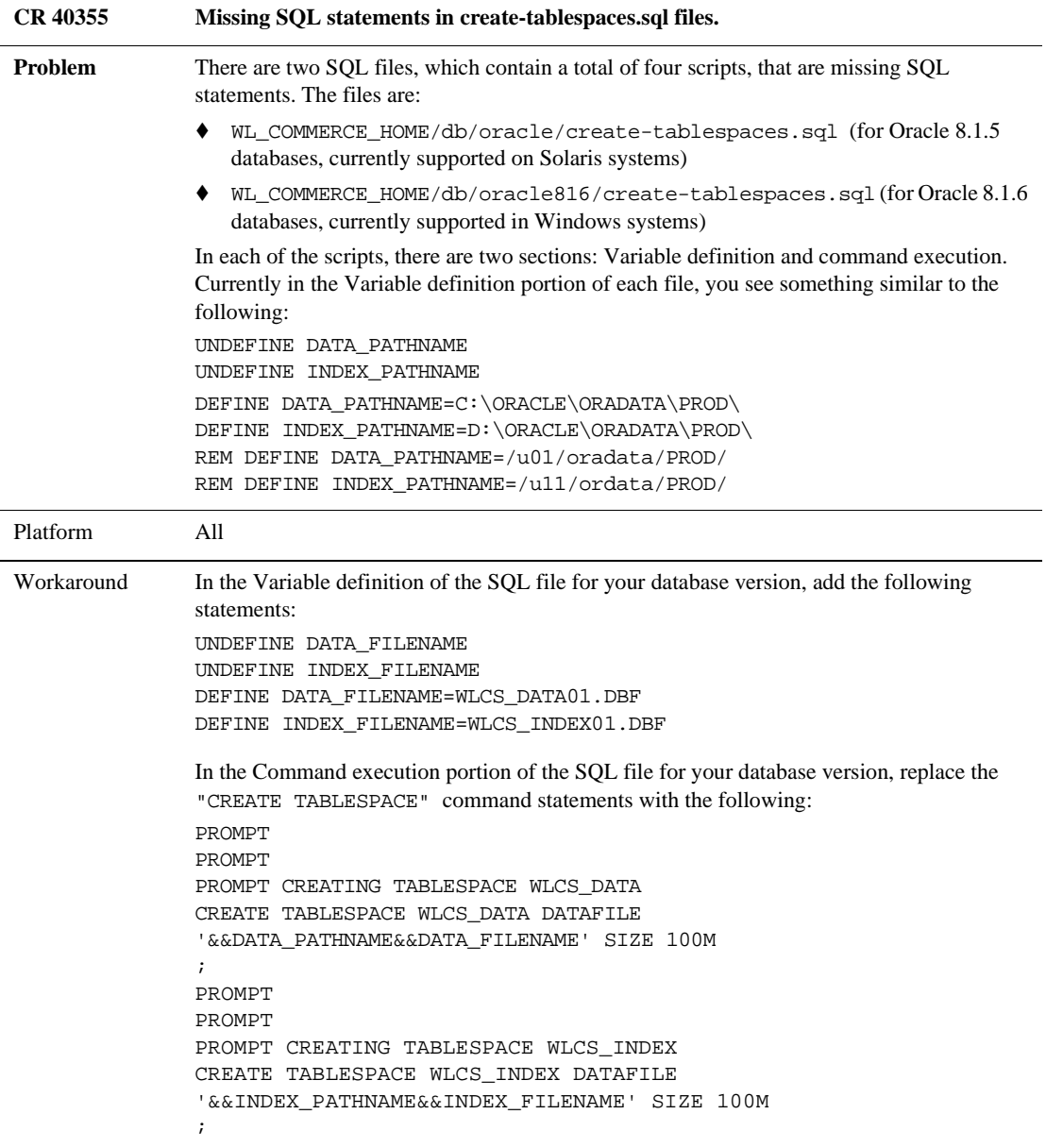

| <b>CR 40358</b> | Improper province handling for Canadian tax calculation.                                                                                                    |
|-----------------|----------------------------------------------------------------------------------------------------|
| Problem         | For Canadian addresses only, the province field is improperly filled in. This results in a<br>warning from the server that indicates that no state code was passed and in no tax (\$0.00)<br>being calculated.                                                                                                    |
| Platform        | All                                                                                                    |
| Workaround      | In WL_COMMERCE_HOME/classes/com/beasys/commerce/util, modify<br>ca.province.properties to include the following two lines:<br>province12.name=Canada<br>province12.abbr=CN                                                                                                    |
| <b>CR 41204</b> | Syntax error in create-users.sql.                                                                                                    |
| Problem         | There is a syntax error in the create-users.sql script.                                                                                                    |
|                 | In WL_COMMERCE_HOME/db/oracle/create-users.sql, the line that contains the<br>syntax error is:                                                                                                    |
|                 | GRANT CONNECT, RESOURCE, SELECT ANY TABLE, GRANT SYNONYM TO<br>WEBLOGIC;                                                                                                    |
|                 | In WL_COMMERCE_HOME\db\oracle816\create-users.sql, the line that contains the<br>syntax error is:                                                                                                    |
|                 | GRANT CONNECT, RESOURCE, SELECT ANY TABLE, CREATE ANY SYNONYM TO<br>WEBLOGIC;                                                                                                    |
| Platform        | A11                                                                                                    |
| Workaround      | Drop the user WEBLOGIC from the database and edit the create-users. sql file; change<br>the line to:                                                                                                    |
|                 | GRANT CONNECT, RESOURCE, SELECT ANY TABLE TO WEBLOGIC;                                                                                                    |
|                 | Run the updated create-users.sql file again and then start the server. Without the<br>CONNECT and RESOURCE privileges, the WEBLOGIC user cannot establish a connection via<br>WebLogic Commerce Server.                                                                                                    |
| CR 049342       | Exception thrown when creating a catalog item via the JSP Administration Tool.                                                                                                    |
| Problem         | When attempting to add an item to the catalog using the JSP Administration Tool, the item<br>gets created but a CatalogFinderException appears in your console and in the WebLogic<br>log file. The exception is CatalogFinderException: The catalog item with key<br><identifier: [sku]=""> could not be found, where [SKU] is the SKU of the item you<br/>created.</identifier:> |
| Platform        | All                                                                                                    |

**Table 1 Known Limitations and Workarounds (cont.)**

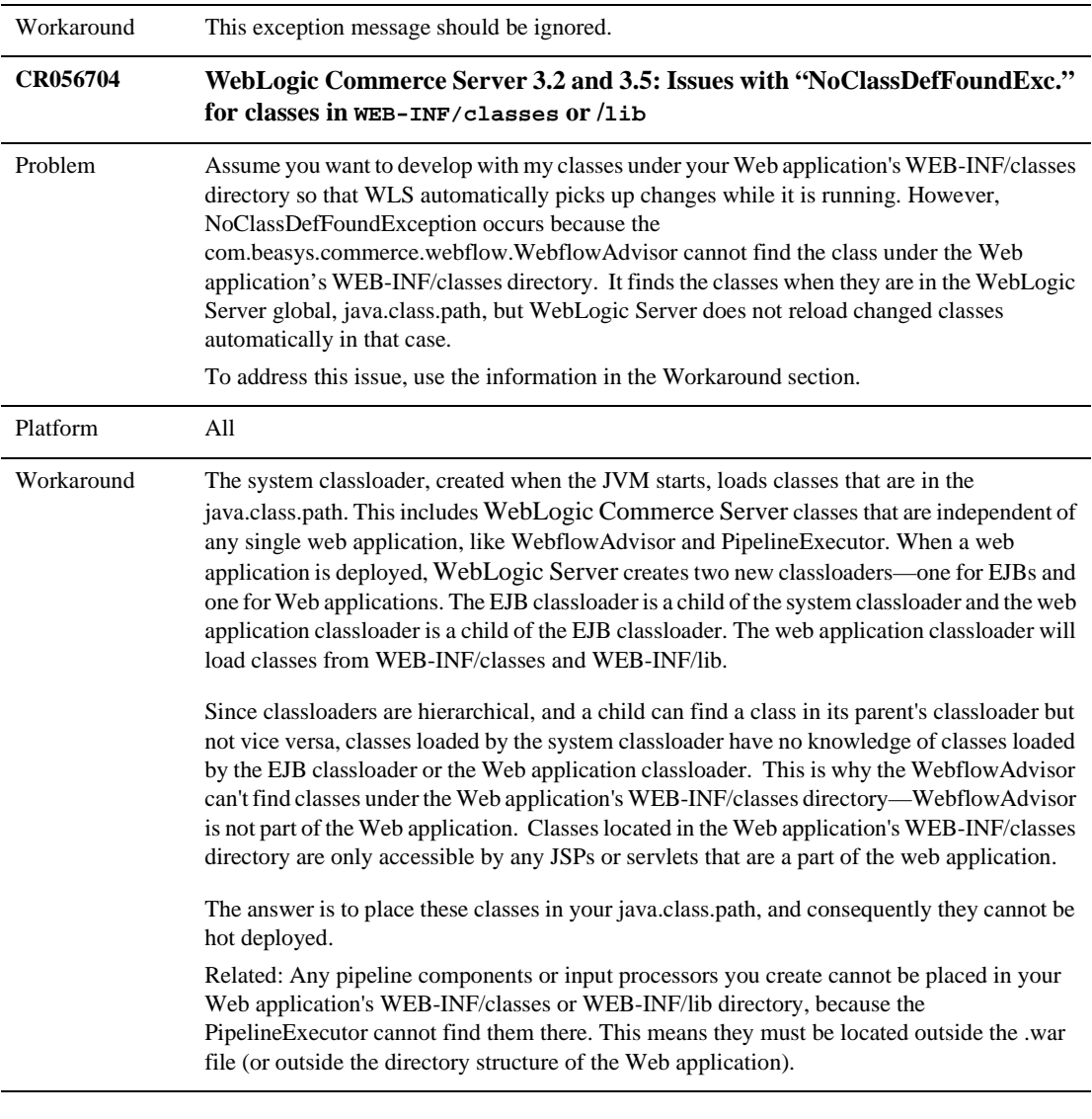

#### **CR 47033: PipelineSession.REQUEST\_SCOPE attributes and simultaneous requests in HTML frames**

The WebLogic Commerce Server PipelineSession request-scoped attributes may not work as expected with HTML frames, because the PipelineSession (as PipeLineSessionImpl) keeps the request-scope attributes in an internal HashTable instead of in the HttpServletRequest, for performance reasons. Therefore, if you use frames, a pipeline from one frame could finish, causing the RequestAttributeMap in PipelineSession to be reset to null. The Pipeline that is concurrently executing for another frame will be using this same PipelineSession and will get null for any request-scoped attributes that it expects to find.

In order to take advantage of the solution to this problem, developers must first be aware of the existing interfaces and abstract classes used in writing pipeline components (PCs) and input processors (IPs). The PipelineComponent interface is implemented by all PCs, and the InputProcessor interface is implemented by all IPs. Most PCs and IPs do not implement these interfaces directly. Instead, they extend CommercePipelineComponent and CommerceInputProcessor abstract classes to obtain base functionality.

#### **Using the New "Extended" Interfaces**

To use the new design, developers must instead implement the PipelineComponentExtended interface for PCs, and the InputProcessorExtended interface for IPs. We have provided CommercePipelineComponentExtended and CommerceInputProcessorExtended abstract classes for obtaining base functionality. Your PCs and IPs should extend these abstract classes. In addition, the PipelineSession interface has been extend by PipelineSessionExtended. This new interface contains method signatures that allow the setting and getting of request attributes associated with a requestId. The new PC and IP interfaces are similar to the old interfaces but include a requestId as an argument to the process() method. Also, the new PC interface uses the PipelineSessionExtended interface (instead of just PipelineSession) as an argument to the process() method. Therefore, to use this fix correctly, implementors of new PCs and IPs should use the passed requestId when getting and setting request-scoped parameters. This requestId is guaranteed to be the same for all PCs and IPs invoked during a webflow process.

This change achieves backwards compatibility by retaining the legacy REQUEST\_SCOPE attribute bucket. This bucket is maintained and can still be used. When webflow finishes executing processors, it removes request-scoped attributes from the PipelineSession and sets them in the HTTP request. This behavior has been retained, though all attributes from the current requestId and any attributes in the legacy bucket are set to the HTTP request and removed from the PipelineSession. There is a danger in attempting to use both the legacy REQUEST\_SCOPE attribute bucket and the new requestID bucket at the same time, because name collisions could occur between attributes in the requestID bucket and the legacy bucket. In this case, the new requestId bucket attribute will "win," its value will be moved into the HTTP request at the end of the webflow invocation, and the legacy attribute value will be lost.

#### **Code Changes You Need to Make**

You will have to make changes to your application code if you need to use request-scoped PipelineSession attributes in pipelines that will be accessed concurrently by a client with a single session, such as may happen with the use of HTML frames. You will need to change only the PCs and IPs that get and set pipeline session attributes with request scope.

#### **Input Processor Changes You Need to Make**

The process() method in the interface InputProcessorExtended has an additional argument. The new argument is int requestID. This is how the unique requestId is passed in for use in setting request-scoped pipeline session attributes. The abstract base class CommerceInputProcessorExtended implements the new interface.

#### Your IPs should extend

com.beasys.commerce.webflow.CommerceInputProcessorExtended instead of com.beasys.commerce.webflow.CommerceInputProcessor, and in your process() method you may get a handle to the com.beasys.commerce.foundation.pipeline.PipelineSessionExtended much like you did with your original IP. You will use the CommerceInputProcessorExtended method getPipelineSessionExtended(HttpServletRequest request) to get a PipelineSessionExtended object.

Use the methods of PipelineSessionExtended to manipulate all request-scoped pipeline session attributes. For example, set an attribute by using the method PipelineSessionExtended.setRequestAttribute(String key, Object attribute, int requestID) instead of the method PipelineSession.setAttribute(String key, Object attribute, int scope). If you try to set request-scope attributes into both the original REQUEST\_SCOPE bucket in PipelineSession with PipelineSession.setAttribute() and in the new request-specific bucket with

PipelineSessionExtended.setRequestAttribute(), a LOG\_WARNING is written.

#### **Summary of IP changes:**

- Use CommerceInputProcessorExtended and PipelineSessionExtended.
- Use PipelineSessionExtended.setRequestAttribute(), not PipelineSession.setAttribute().

#### **Pipeline Component Changes You Need to Make**

The process() method in the interface PipelineComponentExtended has an additional argument used to track the requestID. Also, the session argument is a PipelineSessionExtended argument, which extends PipelineSession. The process() method for PipelineComponentExtended returns PipelineSessionExtended, which extends the PipelineSession interface. The abstract base class CommercePipelineComponentExtended implements the new interface.

Your PCs should extend com.beasys.commerce.foundation.pipeline. CommercePipelineComponentExtended instead of com.beasys.commerce.foundation.pipeline. CommercePipelineComponent.

Just as in your IPs, you need to use the methods of PipelineSessionExtended to manipulate all request-scoped pipeline session attributes. The handle to the PipelineSessionExtended is given to you as an argument in the process() method.

#### **Summary of PC changes:**

- Use CommercePipelineComponentExtended and PipelineSessionExtended.
- Use PipelineSessionExtended.setRequestAttribute(), not PipelineSession.setAttribute().

#### **Caveat**

All pipelines that can be accessed through concurrent requests are not transactional. A known limitation is that the rollback of the transaction in one request will reset the PipelineSession (with the session and request-scoped attributes for all requests) back to the state at the beginning of that request's transaction. This is not the intended behavior.

### <span id="page-22-0"></span>**Miscellaneous Notes on 3.2 Initial Release**

The following list describes miscellaneous notes for this release.

#### 1. **Data size validation problems (CR 33436)**

Through the User Management administration tools, it is possible to set Customer Properties on a user. Because the tools were designed with generic text properties in mind, there is a length limit of 255 characters. However, Customer Properties have different size limits in the database; and any property value that exceeds the database limit for that property will throw an exception and not be set. The workaround is to limit the length of Customer Properties to the size of the columns in the database. See the schema definitions for WLCS CUSTOMER and WLCS\_SHIPPING\_ADDRESS. For example, see the SQL file WL\_COMMERCE\_HOME\db\oracle\wlcs\create-order-oracle.sql.

#### 2. **While starting the WebLogic Commerce Server, you may receive the following warning:**

**"**<W><WebLogicServer> Found undeclared property: "

The condition that causes the warning is harmless, but if you do not want to see extraneous error messages during startup, you can address it by doing the following:

a. Open the file weblogic.properties.

Under the weblogic.ejb.deploy property, the line after last EJB JAR file  $(p13nadvisor, \text{jar})$  appears to be empty. In fact, the line starts with a tab character.

b. Delete the line.

#### **3. For Netscape browsers, you must specify fully-qualified domain name (CR 33946).**

Netscape browsers do not join a session if the port number at which the original session is established changes. This happens when a Netscape user makes an HTTPS request from an HTTP downloaded page, and vice versa. In such cases, Commerce Server reports a session timeout and directs them to a session-time out error page.

To workaround this problem, in the weblogic.properties file, uncomment the following line:

weblogic.httpd.session.cookie.domain=.mydomain.com

Then change .mydomain.com to your company's domain name. To access your site, use the following URL format:

WLCS-host-name.domain-name.internet-tier:port-number

For example:

spectacle.sprockets.com:7501

See also http://www.weblogic.com/docs51/classdocs/API\_secure.html.

#### 4. **The BulkLoader/Document Management Component does not correctly indicate whether a file has been deleted, modified, or renamed. (CR 35566)**

While using the BulkLoader to update the reference document repository, if you delete a file from the dmsBase directory, it still shows up when you search for documents or use content selector rules. Additionally:

- If you modify a file in the dmsBase, sometimes that change is not reflected in the run-time system, or you get bad data (in the case of binary files like images).
- If you rename a file in the dmsBase and run the BulkLoader, the previous name is still there (that is, it looks like duplicate entries).

The workaround is to do any of the following, depending on whether you have modified, deleted, or renamed a file:

- After modifying the contents of a file that is in the document repository, run the BulkLoader application as usual and include the -cleanup argument. This updates the entries already in the database according to what is currently in the dmsBase. The -cleanup argument cleans up the data that is already in the database and prevents BulkLoader from loading new files or changed metadata.
- After deleting or renaming a file on the filesystem that is in the document repository, do the following:
- Run the BulkLoader application as usual and include both the -cleanup and the -delete arguments. This deletes entries in the database, if the corresponding file is not in the dmsBase directory.
- If you renamed a file, you will also need to run the BulkLoader as normal to insert that file's entry into the database.

#### 5. **Catalog Administration pages limit the number of category levels you can add. (CR 35248)**

Using the Web-based administration pages for the product catalog, you must limit the hierarchy of categories to 25 levels deep. This is a limitation of the Web browser (not of Commerce Server catalog components) and may vary from versions of Netscape and Internet Explorer.

6. **Missing portlets return a stack trace for a** FileNotFoundException**.** 

If you configure Personalization Server to use a portlet and if the portlet's JSP file is missing from the file system, Personalization Server encounters a file not found exception when it tries to access the missing file. However, the portal framework cannot trap the exception because it is not propagated from the internal WebLogic code. So, you will see a stack trace for the FileNotFoundException.

Your portlet implementation should be robust and catch and handle exceptions, so that a failure does not halt the loading of the portal. For example, a NullPointerException that is not caught prevents all portlets from being displayed. Remember to follow good coding practices when developing your portlet.

#### 7. **Browser cache settings for Administration Tools (CR 40263)**

For the Administration tools, your browser cache setting should be set to "Every visit to the page" for Microsoft Internet Explorer and to "Every time" for Netscape. Intermittently, you could get pages back from cache when sending requests a second time in a session if the Never or Automatic cache settings are in use. For example, if you use Never or Automatic, a problem could occur in the following scenario:

- a. Create a property set
- b. Attempt to create the property set again; the message states that it could not be created
- c. Delete that property set; the message states that it has been deleted
- d. Create the same property set again; the message states that it could not be created, but it really has been created; the browser gave you the page from your last request again.

In the Netscape browser, the Never check cache option does not work with the portal framework. Information will be lost. You can find this option in the Netscape browser under: **Edit** → **Preferences** → **Advanced** → **Cache** → **Document in cache is compared to document on network.** When using Netscape, use the "Every time" option.

In the Internet Explorer browser, the Never check cache option does not work with the portal framework correctly. You can find this option on the Internet Explorer browser under **Tools** → **Internet Options** → **General tab** → **Temporary Internet files** → **Settings** → **Check for newer versions of stored pages**. When using Internet Explorer, use the "Every visit to the page" option.

**8. User wildcard search is disabled for non-RDBMS realms.**

The wildcard search for user names from the User Management administration tools is disabled for WLCS configurations that do not use the out-of-the-box security realm—

com.beasys.commerce.axiom.contact.security.RDBMSRealm. It was disabled to avoid performance and memory management problems for realms which are not fully controlled by the WebLogic Commerce Server.

You can still search on an exact user name to retrieve a user's information.

#### **9. Missing HTTP headers in the default Request Property Set.**

The default request property set does not contain properties representing HTTP request headers. As a result, rules cannot be written on HTTP request headers. The software intentionally does not contain these properties because not all browsers support the same set of HTTP request headers.

Using the Property Set Administration Tools, you can add HTTP request header properties to the Request Property Set named 'DefaultRequestPropertySet'.

Some common HTTP request header names and types (all type Text) are: User-Agent, Connection, Host, Accept, Accept-Encoding, Accept-Language, Accept-Charset.

To determine the exact HTTP request headers sent by the browser to the server, and what headers are supported by the Web server, you can run the 'snoop' servlet that comes with the WebLogic Application Server or insert the following JSP code in a test JSP page:

```
Enumeration names = request.getHeaderNames();
while(names.hasMoreElements())
{
   name = (String)names.nextElement();
   System.out.println("header : " + name + " : " +
   request.getHeader(name));
}
```
#### **10. User Management security realm support verification.**

The User Management system's realm support has been tested against the following realms:

- The User Management out-of-the-box security realm.
- The WebLogic LDAPRealm (weblogic.security.ldaprealm.LDAPRealm) against Netscape Directory Server 4.11.

Although this is the extent of the realm verification, the User Management system was written in a general manner which should support any realm following the specification in the User Management documentation, with the exception of the WebLogic NT Realm. To run against the WebLogic NT Realm, WebLogic Server must be running as a service. No verification of the WebLogic Commerce Server running in this manner has occurred.

#### **11. JRE Exception When Using WLCS 3.2 and JBuilder.**

If you are using the JRE that comes with JBuilder 3.0 or later (on Windows), you may encounter the following JRE exception when you run the StartCommerce.bat procedure:

Exception: class not found on "com.ibm.xml"

This can happen because the JBuilder installation assigns the JDK\_HOME value for its JRE in a Windows Registry key. A subsequent installation of the WebLogic Commerce Server 3.2 software looks up that value in the Registry and uses the value in generated procedures such as WL COMMERCE HOME\bin\win32\set-environment.bat.

To address this issue, after you install WebLogic Commerce Server, update the JDK\_HOME environment variable in the WL COMMERCE HOME\bin\win32\set-environment.bat procedure, setting

SET JDK\_HOME=C:\jdk1.3.0

JDK HOME to the Sun JDK. For example:

12. **If you change the port numbers from which WebLogic Server listens in the**  weblogic.properties **file, you must also make corresponding changes in several files in** \$WL\_COMMERCE\_HOME**.**

To resolve this issue, find all instances of the port number in the following files and change them to the new port number:

- \$WL\_COMMERCE\_HOME/server/webapps/wlcs/web-inf/web.xml
- Shortcuts on the Windows Start menu, such as Administration Tool, ExamplePortal and JSP templates tour.
- \$WL\_COMMERCE\_HOME/bin/<platform>/LoaderDriverProperties.xml.

#### 13. **Initial product catalog access operations may be slow.** (**CR 34910**)

The first access to a product catalog JSP page may be slow (after a WebLogic Commerce Server start or restart) due to the time required for cache population. However, during subsequent accesses to the same page (or to a different page with the same product catalog data), the access is fast because the catalog data is retrieved from the CategoryCache or ProductItemCache.

To address this issue, you can preload the data in your catalog during an off-peak time for your Web site, so that site visitors will view pages that were able to retrieve already cached data.

#### 14. **If you change the WebLogic Server system user password, you must also make a corresponding change in**

\$WL\_COMMERCE\_HOME/bin/<platform>/LoaderDriverProperties.xml**.**

To resolve this issue, do the following:

 In \$WL\_COMMERCE\_HOME/bin/<platform>/LoaderDriverProperties.xml, find the line that reads:

<property name="JNDISecurityCredentials" value="weblogic"/>

• Change weblogic to your system user password.

#### **15. The getContent() method of Document fails when the docPool has been configured to access the commercePool via the JTS driver. (CR 35569)**

When using the reference document repository implementation, if you modify the Document EJB deployment descriptor to require transactions and modify the WLS connection pool docPool to use jdbc:weblogic:jts:commercePool, then the getContent() method of the Document EJB (which is invoked by the ShowDocServlet and  $cm:$  printdoc tag) throws an exception stating that a transaction must be started. You can retrieve Document objects and their metadata.

The Document bean works without transactions. By default, the deployment descriptor sets the transaction attribute to Supports, and the docPool is configured to use jdbc:weblogic:pool:commercePool (that is, the pool driver, not the JTS driver). Additionally, in this version, since Documents are read-only, transaction support is not required since you won't be modifying the EJBs. You can configure the deployment descriptor's transaction attribute to Required, but still have the docPool use jdbc:weblogic:pool:commercePool. Performance may be slower if WLS had to create a transaction. It is recommended that the Document EJB not require transactions nor have the docPool use the JTS driver.

#### **16. Browsers must accept cookies. (CR 35576)**

Commerce Server requires browsers to accept cookies, and the cookies must function correctly. We do not support non-cookie alternatives (such as URL rewriting).

#### **17. Cloudscape Viewer does not work with Java 2 SDK 1.3.0 (CR 40310)**

The Cloudscape Viewer (CloudView) does not support the Java 2 SDK version 1.3.0. To use CloudView, you must modify

WL\_COMMERCE\_HOME/bin/win32/Cloudscape.bat so that the JDK\_HOME variable points to a Java 2 SDK 1.2 version.

#### **18. Database Driver configuration settings in set-environment.bat/sh are improperly referred to as Database configuration settings (CR 40342)**

In the set-environment.bat and set-environment.sh files, the Database Driver configuration settings are improperly referred to as Database configuration settings. To configure the Cloudscape driver, select the DATABASE=CLOUDSCAPE option. To configure the WLS\_OCI driver, select the DATABASE=ORACLE\_OCI\_815 option. For details, see the Deployment Guide.

#### **19. Order in which Property Sets are displayed may vary**

The order in which Property Sets are displayed on the Property Set administration screen may vary from one type of database to another. You may notice the difference, for example, if you use one type of database on your staging server, and another type of database (such as Oracle) when you move the application to your production server.

## <span id="page-29-0"></span>**3.2 Service Pack 2 Kit**

Use the information in this section to learn about SP2 and how to install it.

- [SP1 and SP2 Limitations Fixed in This Service Pack](#page-29-1)
- [Known Limitations and Workarounds in SP2](#page-33-0)
- [Installing SP2](#page-47-0)

### <span id="page-29-1"></span>**SP1 and SP2 Limitations Fixed in This Service Pack**

This section covers all fixes made in service packs to date: Service Pack 1 and Service Pack 2. Both groups of fixes are included in this service pack.

#### <span id="page-30-0"></span>**Originally Fixed in Service Pack 1, Included in This Service Pack**

■ CR042917 and CR44624: JDBCS equencer utility class

This service pack includes modifications to the JDBCSequencer utility class to prevent a race condition when allocating a new block of sequence numbers (CRs 42917 and 44624). The JDBCSequencer now suspends the current transaction when allocating a new block of sequence numbers to prevent the rollback of its changes to the WLCS\_SEQUENCER table if the outer transaction is rolled back.

You now have the option of specifying two new properties in the weblogiccommerce.properties file, to configure the JDBCSequencer:

- commerce.jdbcSequencer.maxRetry: Specifies the maximum number of retries JDBCSequencer will make to obtain a lock on the row representing the sequence when allocating a new block of sequence numbers. JDBCSequencer waits 1 second between retries.The default value for the maximum number of retries is 5.
- commerce.jdbcSequencer.dataSource.name: Specifies the name of the DataSource to look up in JNDI for obtaining a database connection when allocating a new block of sequence numbers. The default value is weblogic.jdbc.jts.commercePool.

#### <span id="page-30-1"></span>**Fixed in Service Pack 2**

The following CRS were fixed in this latest release of 3.2, Service Pack 2.

- CR043378: BulkLoader throws a StackOverflowError exception. (see "Known [Limitations and Workarounds in SP2" on page 30](#page-33-0) for more information about this item).
- CR039327: On Netscape when using Webflow, the dialog box to confirm deletion was missing.
- CR039986: Sorting by properties that contained spaces did not work.
- CR039993: On Solaris, Oracle scripts failed.
- CR040611: In create-users.sql, grant was used instead of create. grant was changed to create in this fix.
- CR041172: The precompilation of the admin web application failed.
- CR041714: WebFlow Editor needed strings added to ActionEditor.properties for Japanese modules.
- CR041850: PipelineSessionImpl was not Serializable.
- CR042152: Pipeline Session was not updated, when running in a split-cluster configuration.
- CR042371: Performance problems with CachedProfileBean.
- CR042466: Moving groups from sub-level to top level or to another group failed.
- CR042493: Repetitive JNDI lookups in CachedProfileBean.
- CR042962: WLCS scripts set PATH in wrong order (see "Known Limitations and [Workarounds in SP2" on page 30](#page-33-0) for more information about this item).
- CR053437: Persistence problems in Order (see "Known Limitations and [Workarounds in SP2" on page 30](#page-33-0) for more information about this item).
- CR044583: Problems browsing Catalog Category containing approximately 2500 items. (See ["Known Limitations and Workarounds in SP2" on page 30](#page-33-0) for more information about this item).
- CR043462: Problems with PipelineSession and REQUEST\_SCOPE attributes.
- CR043759: Taxware exception error was being thrown.
- CR044075: Multivalue PropertySet problems existed with ClassCastException.
- CR044455: set-environment.bat needed support for additional databases.
- CR050504: In WLCS 3.2, a problem existed with multi-value PropertySets. Multiple values were not persisted.
- CR044645: Problems with boolean conversion in JDBCFieldsHelper.
- CR044679: Performance Problems with the WLPS 3.2.
- CR045681: Problems setting values of the Date/Time property.
- CR045996: addUserToGroup did not throw an exception.
- CR046412: Problems with the RealmConfiguration transaction management for cleanupMisconfiguredUsers().
- CR046428: UserManager.getUserObject() returned User when Customer was expected.
- CR046627: Problems with group caching and the getCachedGroupsForUser method.
- CR047448: Debug code was left in a 3.2 patch.
- CR044575: ServletAuthentication object in HTTP session broke WLPS 3.2 cluster failover.
- CR047873: Disabling cookies in the browser and support for URL rewriting was required for WLCS 3.2.
- CR048097: With WebFlow, multiple web applications used the same class, causing problems in createWebFlowURL.
- CR049813: In WLCS 3.2, problems existed regarding creating the correct URLs with multiple web applications.
- CR048462: When under a heavy load, the JVM hung in DriverManager.
- CR048908: WLCS 3.2 could not create a rule when weblogic.httpd.session.persistentStoreType was set to jdbc (weblogic.httpd.session.persistentStoreType=jdbc).
- CR049882: Performance issues existed with LdapHelper.realGetAllGroupNamesAsArrayList().
- CR050276: In WLCS 3.2, an exception is thrown when a rule uses a null user property value.
- CR051105: Certify WLCS 3.2 SP2 with WebLogic Server SP 10.
- CR053672: LDAPHelper.realGetAllGroupNamesAsArrayList() performance improvement.
- CR053825: PipelineProcessor is not thread safe.
- CR054381: Exception\_Access\_Violation occurs when attempting to access \portal\index.jsp
- CR054663: Certification request fulfilled for WLCS3.2 on Oracle 8.1.6 and Solaris 8.
- CR054814: Added an Oracle817 directory with DDLs. See also db/Oracle/version for a readme file addressing this issue.
- CR054832: Create-All needs Cascading Constraints added.
- CR054970: Internationalization i18n tag problems: Localize and getMessage.
- CR055207: Incorrect country completion code while shipping goods to international countries. See also release note regarding TAXWARE for more information on the limitations of TAXWARE sample data, in ["Known Limitations](#page-33-0)  [and Workarounds in SP2" on page 30.](#page-33-0)
- CR055220: Porting issues with WinRunner WLCSPS 3.2 SP2, HPUX 11.00, and Oracle 817.
- CR055361: TAXWARE documentation updated. (See related information in ["Known Limitations and Workarounds in SP2" on page 30.](#page-33-0))
- CR055623: General fixes for SP2.
- CR055715: Unified User Profile transaction problems; rollback not performed. See also coverage of this CR in ["Known Limitations and Workarounds in SP2"](#page-33-0)  [on page 30](#page-33-0).

### <span id="page-33-0"></span>**Known Limitations and Workarounds in SP2**

[Table 2](#page-33-1) describes limitations in the current BEA WebLogic Commerce Server and WebLogic Personalization Server 3.2 SP2 release. Where possible, suggested workarounds are provided.

Please contact BEA Customer Support for assistance in tracking any unresolved problems. For contact information, see the section ["About BEA Customer Support" on](#page-80-2)  [page 77](#page-80-2).

#### <span id="page-33-1"></span>**Table 2 Known Limitations and Workarounds**

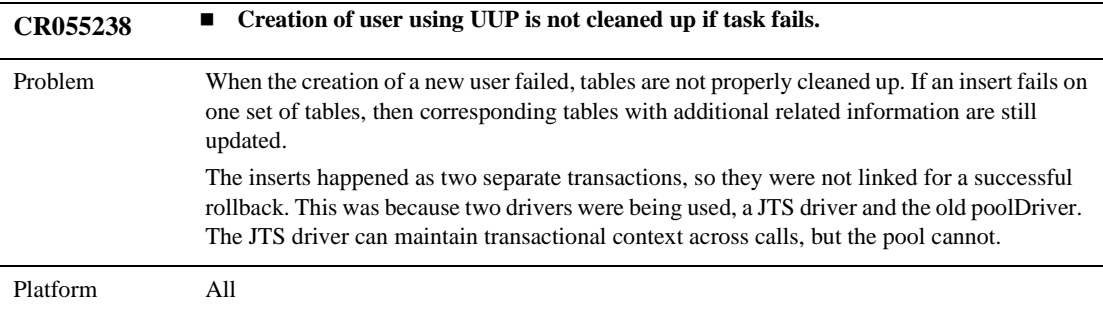

Workaround Use the JTS driver, and make the modifications specified in the next CR, CR055715. Additional information regarding this CR about UUP follows.

> If your configuration is such that the realm cannot verify the existence of the user, but the user must be created, it is the responsibility of your EJB to create the superclass records if they are not found initially. The UnifiedUser example code demonstrates such a situation. Please refer to the ejbFindByPrimaryKey() method in the file UnifiedUserBean.java.

> An important detail to observe while using UUP is managing the transaction context. In the ejbCreate method of your UUP entity bean (see the UUP example) you will insert user information in your UUP database tables. But note that you must also delegate to the User bean to also insert rows into the WLPS tables, as seen in the flowchart above. It is possible that either insert will cause a database error, and therefore you must be careful to perform a rollback of all of the data from both the WLPS and the UUP tables in the datasource.

> This problem may seem difficult, but understand that the WLPS code uses the Weblogic JTS JDBC driver to interact with the commercePool. The JTS driver can manage a transaction across multiple invocations to the datasource. Therefore, if the UUP code also uses the JTS driver, the problem will be solved for you by the driver. A rollback from the User bean will also rollback the UUP inserts, and vice versa.

> A final note on this subject is that the JTS driver does not support two-phase commit in WLS 5.1. Therefore, your UUP tables must be colocated in the same datasource as your WLPS tables for the container to correctly handle rollbacks with the JTS driver. Starting with WLS 6.0, two-phase commit is supported and therefore this restriction is lifted. If for any reason the UUP code cannot use the JTS driver, the User bean inserts and the UUP inserts will occur in separate transactions. In this case, the UUP code must be written to cause rollbacks in both transactions in case of failure.

For example:

```
...
try
{
     weblogic.jdbc.jts.Driver poolDriver =
          (weblogic.jdbc.jts.Driver)
Class.forName("weblogic.jdbc.jts.Driver").newInstance();
}
catch (Exception e) \{ /* fail */ \}String url = "jdbc:weblogic:jts:commercePool";
java.sql.Connection poolCon = poolDriver.connect(url, null);
...
```
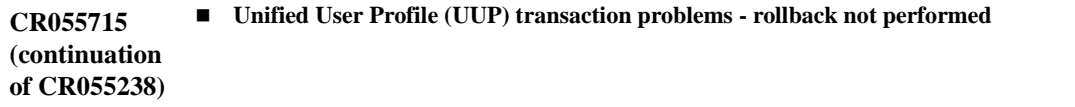

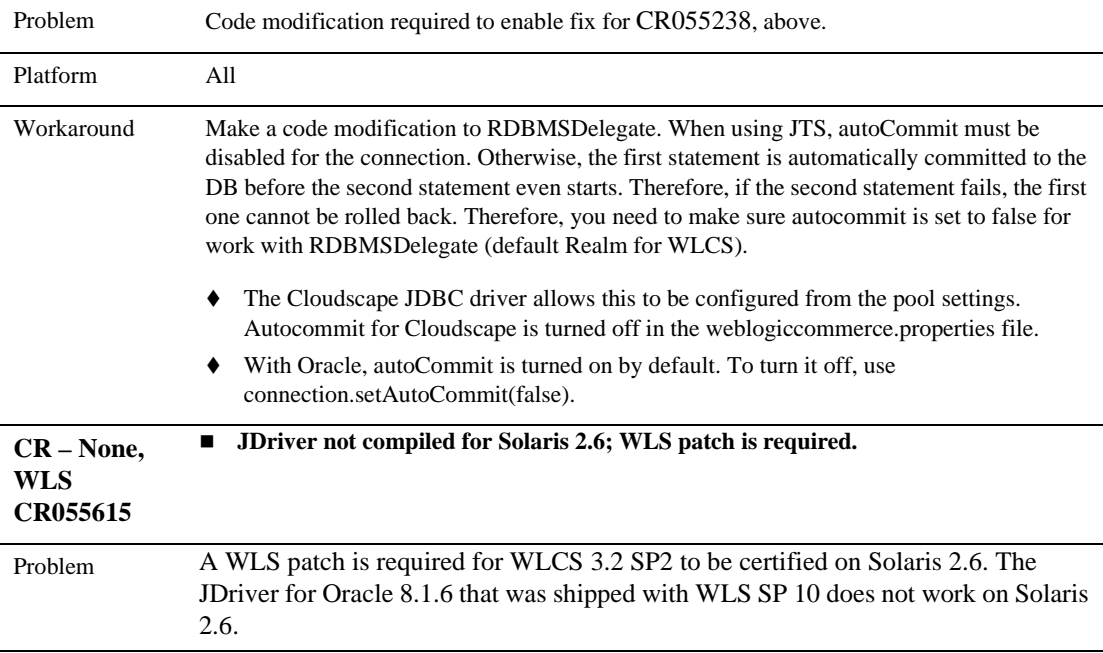
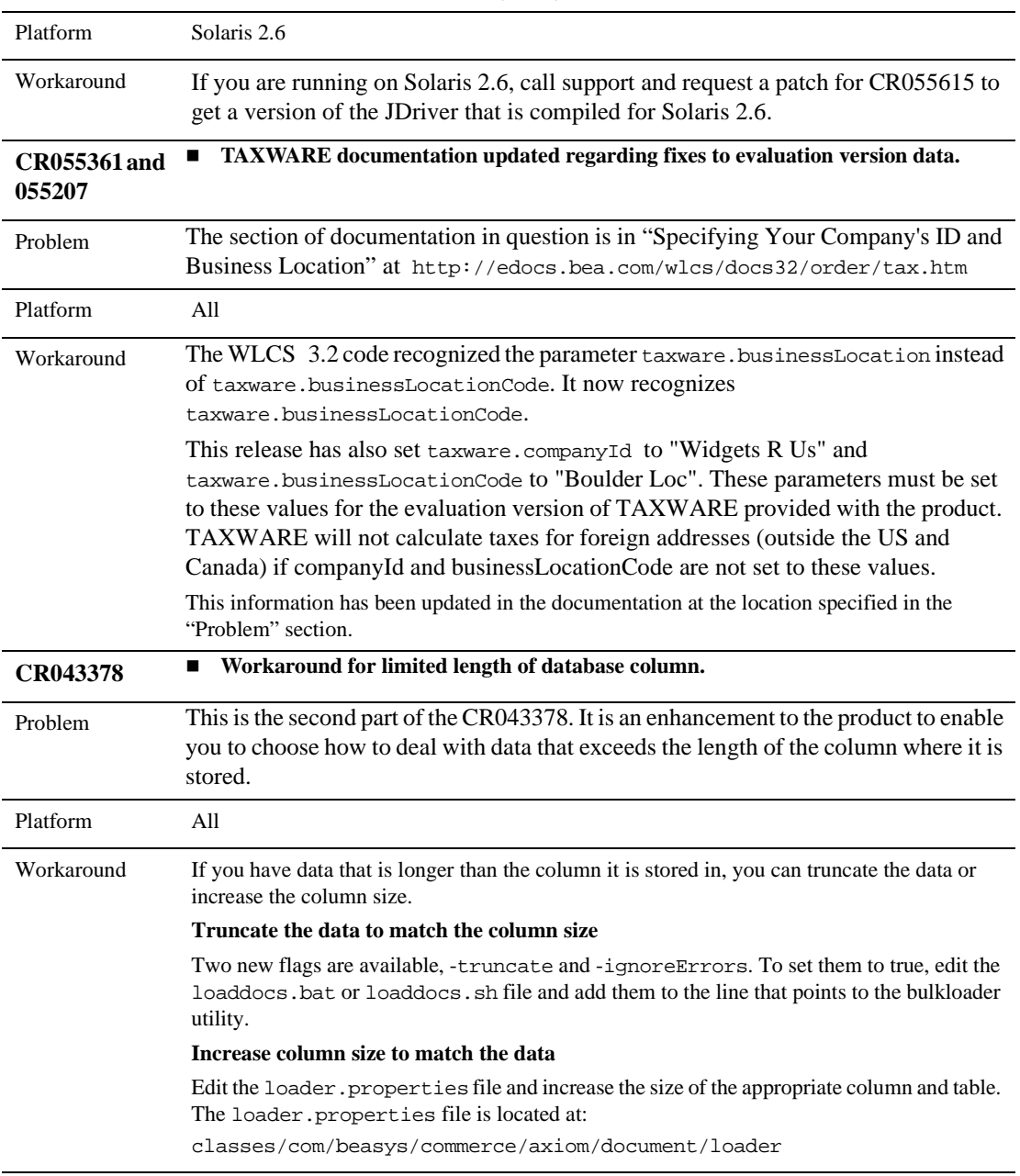

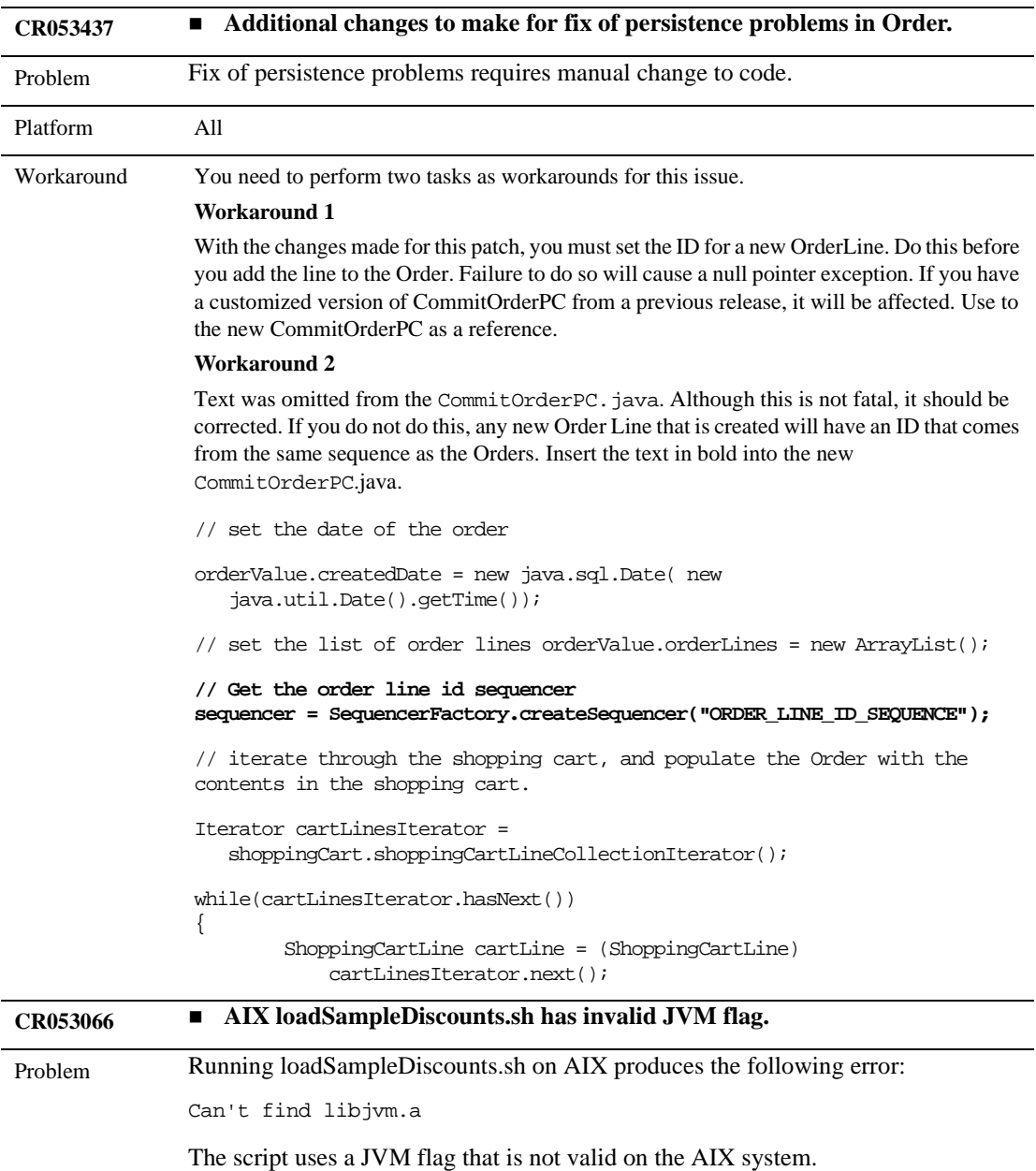

| Platform   | AS/400                                                                                                    |  |
|------------|----------------------------------------------------------------------------------------------------|--|
| Workaround | Change the following invocation:<br>exec \$JDK_HOME/bin/java \${javaVm} \${cpathArg} \${invokeClass}<br>\${userPassArg} \${inputFile} \${defaultPort} \${cmd} \${setName}<br>to this:<br>exec \$JDK_HOME/bin/java \${cpathArg} \${invokeClass} \${userPassArg}<br>\${inputFile} \${defaultPort} \${cmd} \${setName} |  |
| CR053042   | <b>StartCommerce.sh on AIX shows non-crucial JVM version</b><br>п<br>misinformation.                                                                                                    |  |
| Problem    | The startup script displays the line: using the "" virtual machine                                                                                                    |  |
| Platform   | All                                                                                                    |  |
| Workaround | None; this line is as expected on AIX, and therefore is not an indication of a problem.                                                                                                    |  |
| CR052622   | Make additional changes related to fixing problem of OrderLine IDs not<br>п<br>being loaded from database.                                                                                                    |  |
| Problem    | The following problem was fixed in this release, but you must complete additional<br>steps, outlined in Workaround, to take advantage of the fix.<br>The IDs associated with each order line are not being refreshed from the database.<br>This happens when you complete the following steps:                      |  |
|            | 1. Modify orderstatus.jsp to print out the order line ID.                                                                                                    |  |
|            | Submit an order.<br>2.                                                                                                    |  |
|            | View order status. Orderlines with have unique IDs.<br>3.                                                                                                    |  |
|            | 4. Stop and restart server.                                                                                                    |  |
|            | 5. Log in as user and view order status again. All IDs will be 0.                                                                                                    |  |
| Platform   | All                                                                                                    |  |
| Workaround | Set the ID for a new OrderLine. You must do this before you add the line to the Order. Failure<br>to do so will cause a null pointer exception. If you have a customized version of<br>CommitOrderPC from a previous release, it will be affected. Use the new CommitOrderPC<br>as a reference.                     |  |
| CR049494   | Exceptions are thrown in ExamplePortal for a field with greater than 254<br>characters.                                                                                                    |  |

**Table 2 Known Limitations and Workarounds (cont.)**

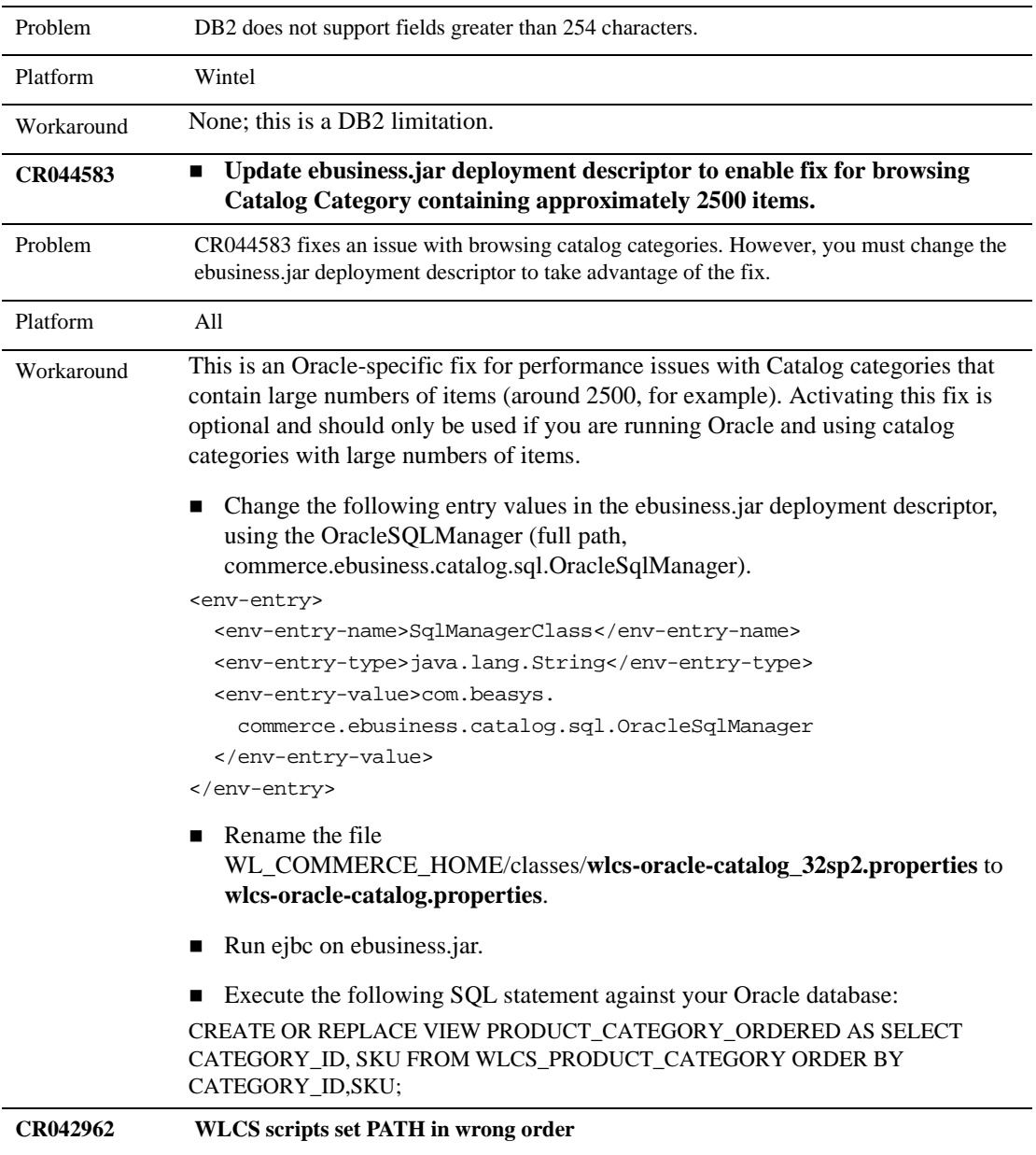

| Problem         | The Windows NT scripts supplied need to be updated regarding how they set the PATH<br>environment variable.                                                                                                    |  |
|-----------------|----------------------------------------------------------------------------------------------------|--|
| Platform        | Wintel                                                                                                    |  |
| Workaround      | The scripts currently set the path environment variables as shown in the following sample:<br>SET PATH=%PATH%;%WLCS_FILES%<br>The script should be as follows:<br>SET PATH=%WLCS FILES%; %PATH%<br>The WLCS path items need to be first, as shown, before the path.<br>Make the appropriate changes in:<br>loaddocs.bat<br>set-environment.bat                                                                                                    |  |
| <b>CR039181</b> | <b>Problem with loadrules and Oracle Thin drivers</b>                                                                                                    |  |
| Problem         | When using WLCS with an Oracle Thin driver and Oracle 8.1.6, and running loadrules.sh<br>with files 5882 bytes or greater, transaction rollback exceptions are thrown on the load rules<br>window and the WLCS window.                                                                                                    |  |
| Platform        | All                                                                                                    |  |
| Workaround      | None. Oracle prevents file sizes greater than or equal to 5882 bytes from being parsed from<br>an XML file into the database. This is a known problem with the JDBC Thin Driver 8.1.6.<br>The following addresses the issue and is from the "Known Problems/Limitations In This<br>Release" section of the <oracle_816_installation>/jdbc/Readme.txt file:<br/>"There is a limitation regarding the use of stream input for LOB types. Stream input for LOB<br/>types can only be used for 8.1.6 JDBC OCI driver connecting to an 8.1.6 Oracle server. The<br/>use of stream input for LOB types in all other configurations may result in data corruption.<br/>PreparedStatement stream input APIs include the following: setBinaryStream(),<br/>setAsciiStream(), setUnicodeStream(), setCharacterStream() and<br/>setObject()."</oracle_816_installation> |  |
| CR040263        | Browser Cache causes strange behavior when set to "automatic" or "never"                                                                                                    |  |
| Problem         | When your browser's cache is set to Automatic or Never, pages will be sent back<br>intermittently from the cache when you send requests a second time, such as requests to create<br>a property set. The requests are completed but the wrong page, the cached page, is sent to you<br>as a result. This was observed in IE 5.5 during Property Set Management regression, but could<br>cause issues in any browser                                                                                                    |  |
| Platform        | All                                                                                                    |  |

**Table 2 Known Limitations and Workarounds (cont.)**

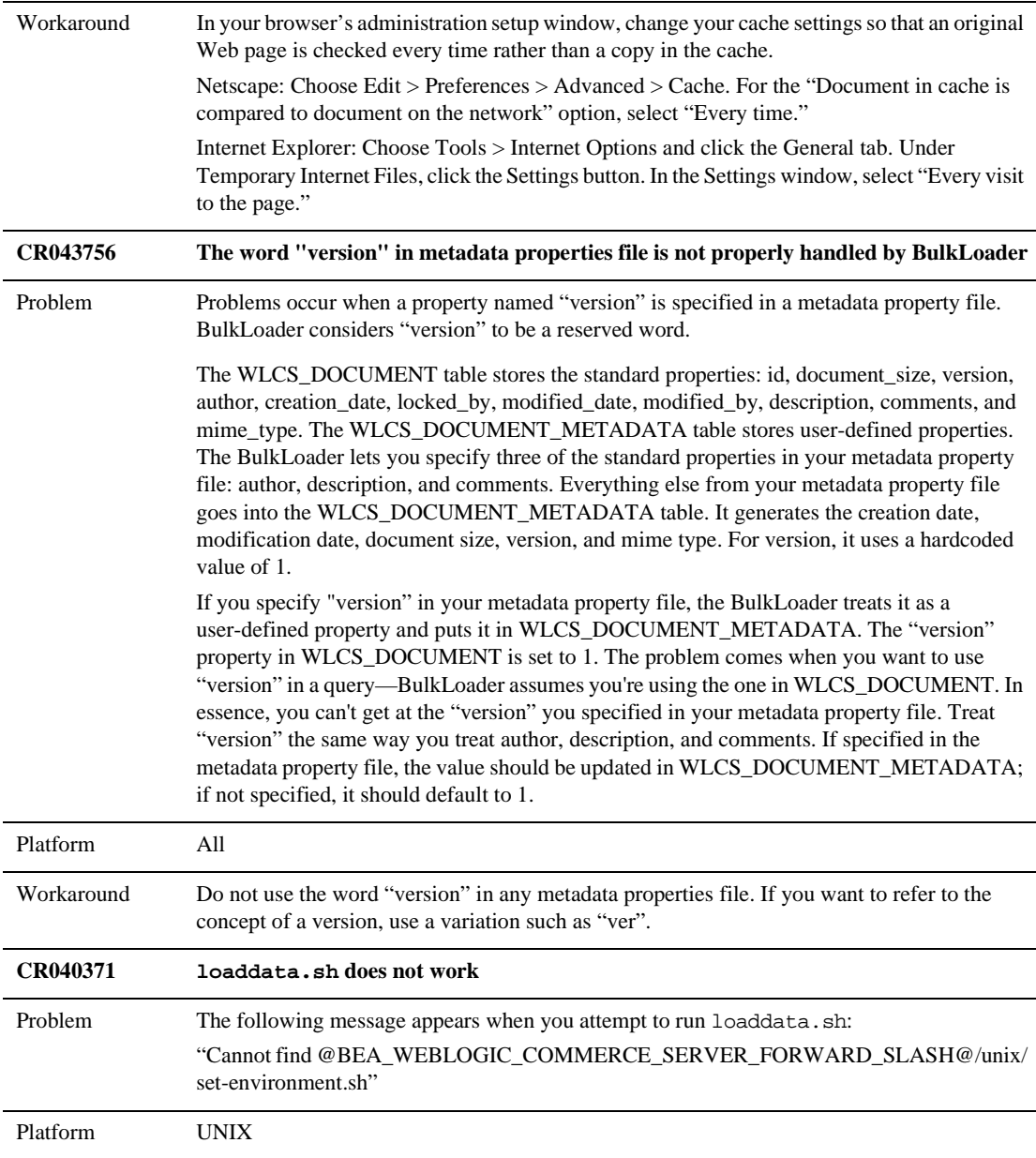

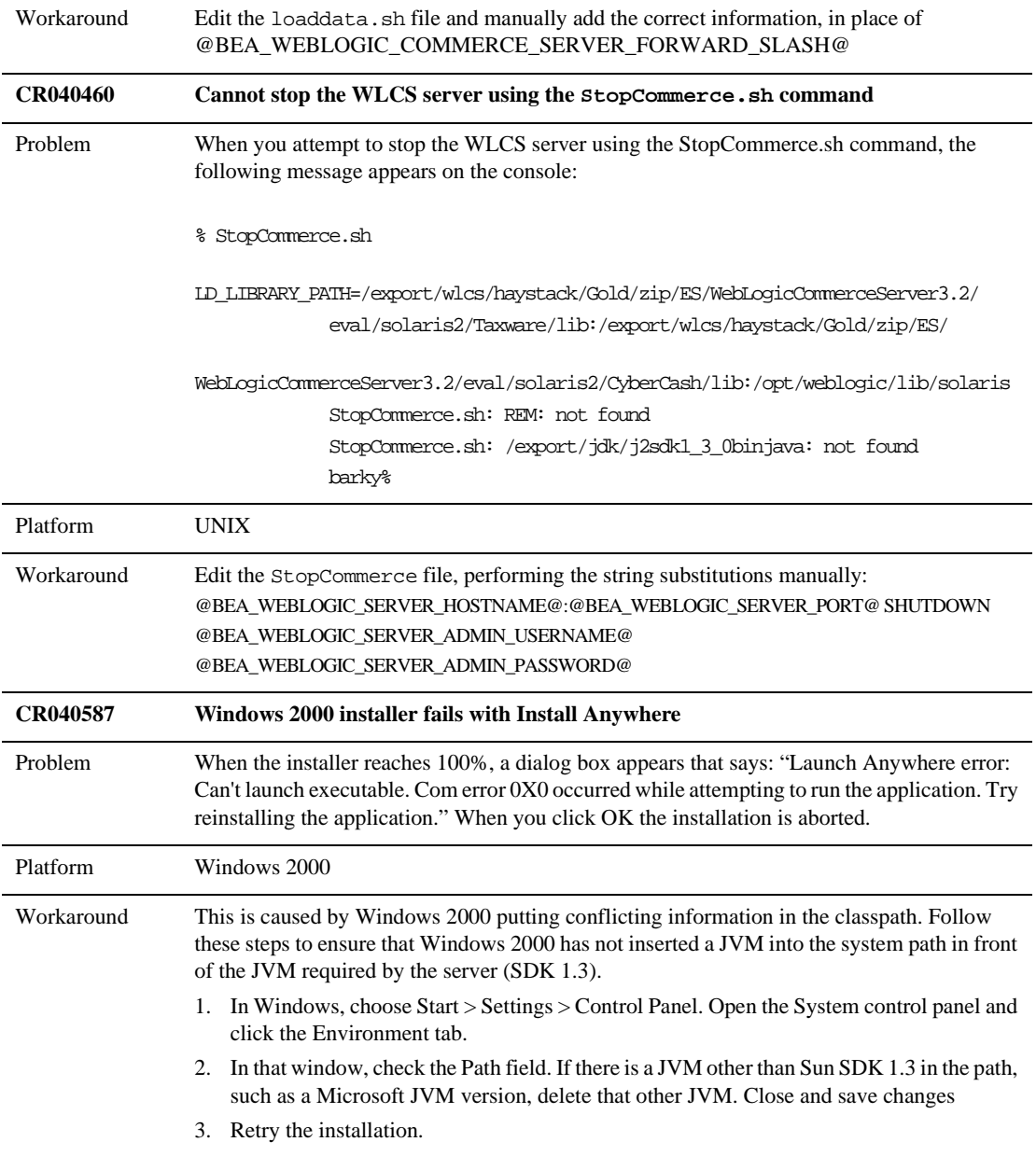

| CR047646   | Default enabled guest user in WebLogic Commerce Server                                                                                                    |  |  |  |
|------------|----------------------------------------------------------------------------------------------------|--|--|--|
| Problem    | By default, WebLogic Commerce Server comes with the guest user ID enabled. This allows<br>a T3 client to obtain a connection to the database without having to log in.                                                                                                    |  |  |  |
|            | When you attempt to disable the guest user by setting<br>weblogic.security.disableGuest=true in the weblogic.properties file, this<br>prevents guest user logins but throws the following exception when you access the Commerce<br>Server. The exception is as follows:<br><connection pool=""> Realm weblogic does not accept the submitted credential for user guest</connection> |  |  |  |
| Platform   | All                                                                                                    |  |  |  |
| Workaround | Use either of the following workarounds.                                                                                                    |  |  |  |
|            | 1. Firewall: Require firewall filtering of T3 traffic.                                                                                                    |  |  |  |
|            | Connection Filter $+$ T3 tunnel disablement: WebLogic Server allows the<br>2.<br>developer to give it a ConnectionFilter object that allows the developer to<br>customize the connection traffic security. This is like a firewall on the server.<br>You can easily write a filter to allow T3 traffic from trusted servers to access<br>the server.                                 |  |  |  |
|            | Note:<br>Clustered servers speak T3 to each other. Additionally, be careful to keep<br>T3 tunneling over HTTP disabled (the default). This requires the site<br>administrator to install the filter and keep its trusted list protected and<br>current. If a trusted server is compromised, then the same T3 approach will<br>still work.                                            |  |  |  |
| CR051447   | Problems with the <i18n:localize> tag attribute, charset="UTF-8".</i18n:localize>                                                                                                    |  |  |  |
| Problem    | The <i18n: localize=""> tag does display Chinese message correctly when the correct charset<br/>(UTF-8) is specified.</i18n:>                                                                                                    |  |  |  |
| Platform   | Wintel                                                                                                    |  |  |  |

**Table 2 Known Limitations and Workarounds (cont.)**

| Workaround | Use one of the following workarounds.                                                                                                    |  |  |
|------------|----------------------------------------------------------------------------------------------------|--|--|
|            | 1. Do not specify the character set (e.g. use charact="")                                                                                                    |  |  |
|            | Specify charset="EUC"<br>2.                                                                                                    |  |  |
|            | Specify charset="xxxxxxxxx" (or anything else that is not recognized).<br>3.                                                                                                    |  |  |
|            | 4. Use this page directive at the top of all of your JSPs and the additional code as<br>shown:                                                                                                    |  |  |
|            | <%@page contentType="text/html; charset=UTF-8" %>                                                                                                    |  |  |
|            | <%@ taglib uri="i18n.tld" prefix="i18n" %>                                                                                                    |  |  |
|            | <i18n:localize charset="UTF-8"></i18n:localize>                                                                                                    |  |  |
|            | <meta content="text/html; Charset=UTF-8" http-equiv="content-type"/>                                                                                                    |  |  |
|            | <html><body><pre></pre></body></html>                                                                                                    |  |  |
|            | $608 = h, d: e&fe%9ff$                                                                                                    |  |  |
|            |                                                                                                    |  |  |
|            |                                                                                                    |  |  |
|            | Do not use this in conjunction with the i18n: localize tag because using the two will cause<br>problems. Be careful not to have conflicting tags.                                                                |  |  |
| CR053369   | LDAP exceptions being "swallowed" in LdapHelper; "An error occurred while<br>determining a user's existence" displayed instead of message indicating LDAP<br>misconfiguration                                    |  |  |
| Problem    | In several methods in LdapHelper, there is a catch block that catches Exception. It then<br>rethrows a separate Exception with a new error message: "An error occurred while<br>determining a user's existence." |  |  |
| Platform   | All                                                                                                    |  |  |
| Workaround | Set up the LDAP configuration correctly.                                                                                                    |  |  |
|            | Information about LDAP is included in the "Personalization Server User's Guide" at the<br>following location:                                                                                                    |  |  |
|            | http://e-docs.bea.com/wlcs/docs32/p13n/users.htm#1089676                                                                                                    |  |  |
| CR053811   | Performance tuning tips for Content Selector rules                                                                                                    |  |  |

**Table 2 Known Limitations and Workarounds (cont.)**

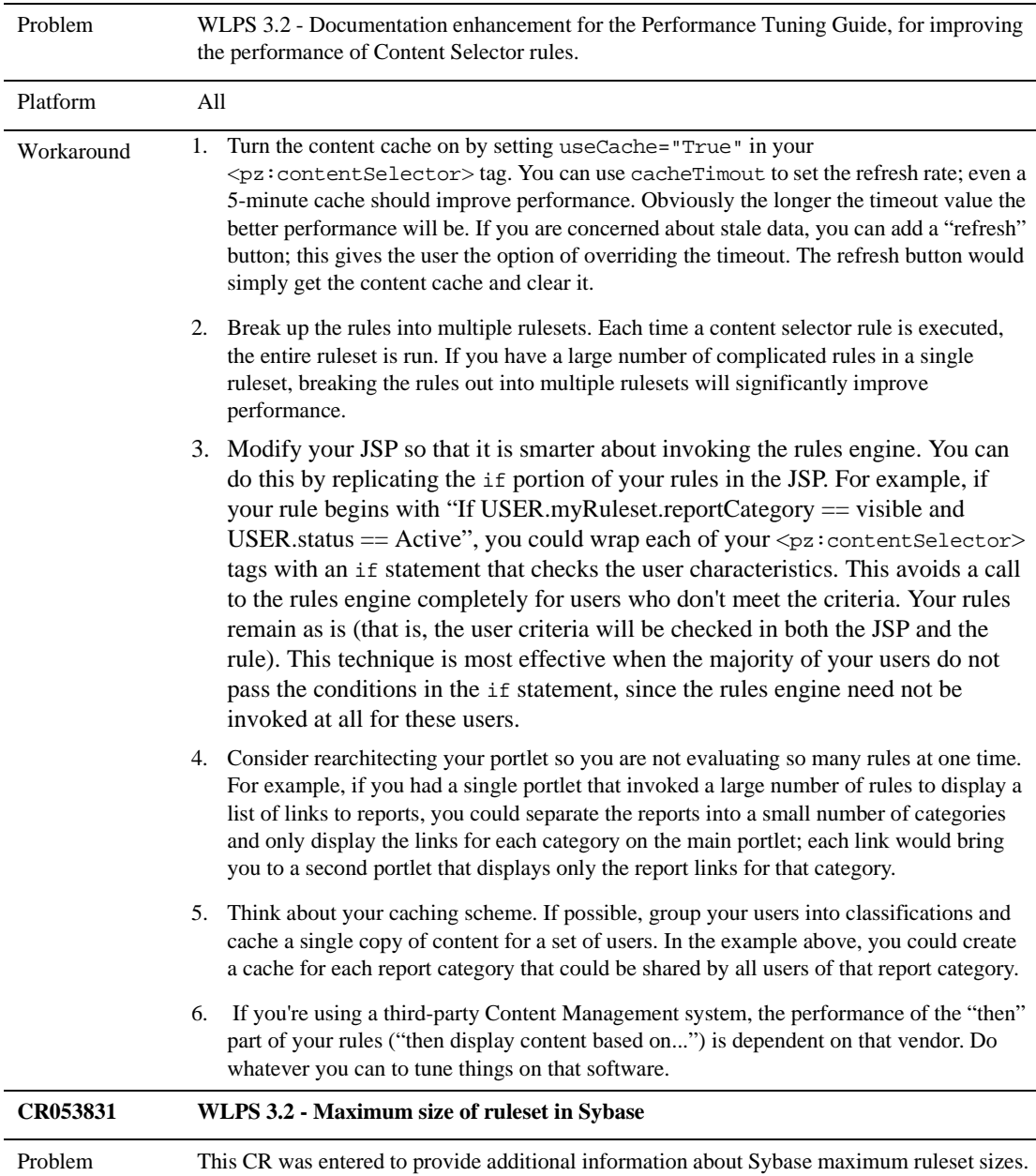

| Platform   | All                                                                                                    |  |
|------------|----------------------------------------------------------------------------------------------------|--|
| Workaround | When using the Sybase jConnect driver, the maximum size for a ruleset is 32K.<br>Rulesets are stored as XML files in a BLOB (in Sybase, the datatype is "image"). In the<br>Sybase jConnect JDBC driver, the length on retrieval is determined by the "textsize"; this is<br>set to 32K by default. If a ruleset exceeds this size, the jConnect driver will truncate it when<br>it is read by the Rules Engine, resulting in a SAXParseException.<br>The solution is to make sure your rulesets in Sybase don't exceed 32K. Do this by grouping<br>your rules into multiple, smaller rulesets. Using smaller rulesets will improve performance in<br>general, since the entire ruleset is evaluated each time a rule in that ruleset is evaluated. |  |
| CR053942   | WebFlow showing raw JSP page on WebLogic Server 5.1, SP10                                                                                                    |  |
| Problem    | In a webflow that has a JSP as a destination node, when a user goes to that destination, the<br>server simply returns the contents of the JSP, instead of compiling and running the JSP.<br>The WebflowAdvisor is returning a destination with a leading " character. This destination<br>is appended to the context, which already has a trailing $\mathcal{V}$ . The result is a double $\mathcal{V}$ appearing<br>in the string.<br>This exploits a WebLogic Server issue in which the JSP file is returned to the browser<br>uncompiled.                                                                                                    |  |
| Platform   | All                                                                                                    |  |
| Workaround | Do not use a leading slash in front of JSP destinations.                                                                                                    |  |
| CR053949   | Idaprealm.properties format has changed for WebLogic Server 5.1 Service Packs 8, 9,<br>and 10                                                                                                    |  |
| Problem    | WLS5.1 SP10 has a new implementation of the LDAP realm which requires a new file format.<br>However, the class com. beasys. commerce. brdge. ldap. LDAPConfigurationBean<br>uses the old file format.                                                                                                    |  |
| Platform   | All                                                                                                    |  |

**Table 2 Known Limitations and Workarounds (cont.)**

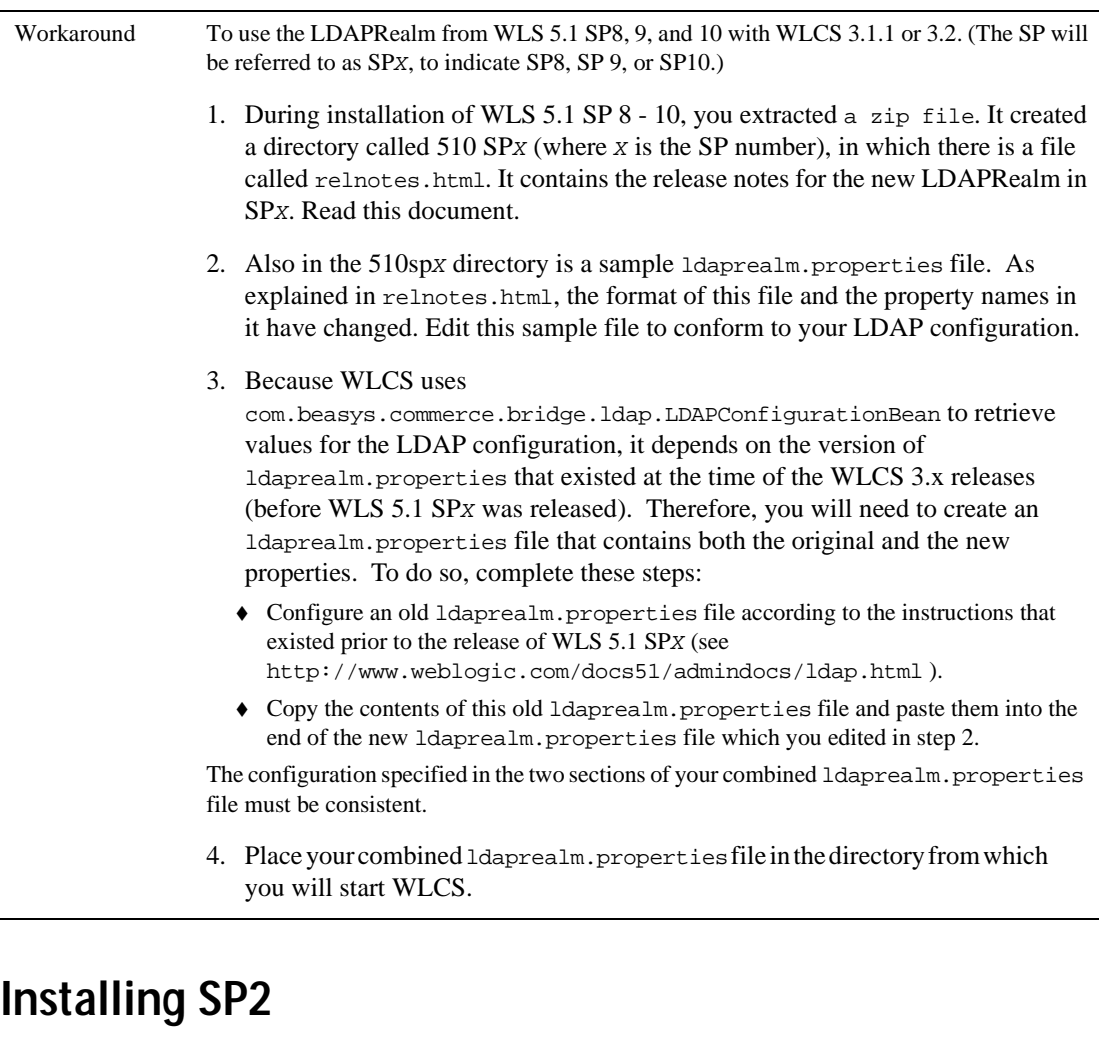

**Note:** Make sure you apply the SP2 files only on an existing **3.2 version** of WebLogic Commerce Server and WebLogic Personalization Server. Do not install the SP2 kit on a 3.1 or earlier versions of WebLogic Commerce Server and WebLogic Personalization Server.

If you have an existing WLCS directory but you are not sure which version of

the software it contains, there is an easy way to check. Run the StartCommerce.bat (Windows) or StartCommerce.sh (UNIX) script from that WL\_COMMERCE\_HOME directory. Look at the console output or in weblogic.log for the specified version number. (The log file is in the WL\_COMMERCE\_HOME\server\ directory, where WL\_COMMERCE\_HOME is the installation directory for WLCS 3.2.)

Throughout these instructions, WL\_COMMERCE\_HOME refers to the directory where WebLogic Commerce Server is installed on the system.

1. Back up the existing installation.

Make a complete backup of your WLCS 3.2 installation and database. The extraction of the service pack will overwrite certain files in the WLCS 3.2 installation. The service pack also requires changes to the database schema so a complete database backup is strongly encouraged. If you need to uninstall the service pack the backups will be required to restore the system to its previous state.

- 2. Close any running WLCS applications and shut down the server.
- 3. Install WebLogic Server 5.1.0 Service Pack 10.

Make sure you have downloaded and installed WebLogic Server 5.1.0 Service Pack 10 for your platform. Download WebLogic Server 5.1.0 Service Pack 10 from the WebLogic Server area of the BEA Download site.

4. Extract the Service Pack.

Extract the Service Pack directly into the WLCS 3.2 installation directory. It is required that all files in the Service Pack be applied. This Service Pack will not overwrite any of your configuration files.

- 5. Edit the set-environment.bat/sh file.
- **Note:** The WEBLOGIC\_CLASSPATH changes include the addition of a WLS 5.1.0 SP10 patch to address an issue with the HTTPS protocol on WebLogic server. This patch is installed into WL\_COMMERCE\_HOME\lib\cr055270\_510sp10.jar and is required for WLCS 3.2 SP2. The fix provided by the patch will eventually ship with WLS 5.1.0 SP11 so if you ever need to apply a later service pack to WebLogic Server, you will need to remove the patch from WEBLOGIC CLASSPATH at that time.

#### **For Windows systems, change this:**

#### SET

JAVA\_CLASSPATH=%JDK\_TOOLS%;%WEBLOGIC\_HOME%\lib\weblogic510sp6boot.jar;%W EBLOGIC\_HOME%\classes\boot

#### to this:

#### SET

JAVA\_CLASSPATH=%JDK\_TOOLS%;%WEBLOGIC\_HOME%\lib\weblogic510sp10boot.jar;% WEBLOGIC\_HOME%\classes\boot

#### And change this:

#### SET

WEBLOGIC\_CLASSPATH=%WEBLOGIC\_HOME%\lib\weblogic510sp6.jar;%WEBLOGIC\_HOME %\license;%WEBLOGIC\_HOME%\classes;%WEBLOGIC\_HOME%\lib\weblogicaux.jar;%W EBLOGIC\_HOME%\lib\weblogic-tags-510.jar;%WLCS\_CLASSPATH%;%DB\_CLASSPATH%

#### To this:

SET

WEBLOGIC\_CLASSPATH=%WL\_COMMERCE\_HOME%\lib\wlcs32sp2.jar;%WL\_COMMERCE\_HOM E%\lib\cr055270\_510sp10.jar;%WEBLOGIC\_HOME%\lib\weblogic510sp10.jar;%WEB LOGIC\_HOME%\license;%WEBLOGIC\_HOME%\classes;%WEBLOGIC\_HOME%\lib\weblogic aux.jar;%WEBLOGIC\_HOME%\lib\weblogic-tags-510.jar;%WLCS\_CLASSPATH%;%DB\_C LASSPATH%

#### **For UNIX systems change this:**

JAVA\_CLASSPATH=\$JDK\_TOOLS:\$WEBLOGIC\_HOME/lib/weblogic510sp6boot.jar:\$WEB LOGIC\_HOME/classes/boot

#### To this:

JAVA\_CLASSPATH=\$JDK\_TOOLS:\$WEBLOGIC\_HOME/lib/weblogic510sp10boot.jar:\$WE BLOGIC\_HOME/classes/boot

#### And change this:

WEBLOGIC\_CLASSPATH=\$WEBLOGIC\_HOME/lib/weblogic510sp6.jar:\$WEBLOGIC\_HOME/ license:\$WEBLOGIC\_HOME/classes:\$WEBLOGIC\_HOME/lib/weblogicaux.jar:\$WEBLO GIC\_HOME/lib/weblogic-tags-510.jar:\$WLCS\_CLASSPATH:\$DB\_CLASSPATH

#### To this:

WEBLOGIC\_CLASSPATH=\$WL\_COMMERCE\_HOME/lib/wlcs32sp2.jar:\$WL\_COMMERCE\_HOME /lib/cr055270\_510sp10.jar:\$WEBLOGIC\_HOME/lib/weblogic510sp10.jar:\$WEBLOG IC\_HOME/license:\$WEBLOGIC\_HOME/classes:\$WEBLOGIC\_HOME/lib/weblogicaux.ja r:\$WEBLOGIC\_HOME/lib/weblogic-tags-510.jar:\$WLCS\_CLASSPATH:\$DB\_CLASSPATH 6. Update the database schema.

WLCS 3.2 Service Pack 2 requires changes to the database schema to operate correctly. Before updating your database you are strongly advised to make a complete backup of the database.

After backing up your database you should execute the SQL file called CR042917.sql in the database directory that corresponds to your database system. For example, if you are running Microsoft SQL Server you should execute the script WL\_COMMERCE\_HOME\db\sql\_server\CR042917.sql against your database.

**Note:** For Oracle databases the script is called CR042917-oracle.sql.

**Note:** For Cloudscape the file CR042917-cloudscape.bat/sh should be executed.

7. Update the properties files.

The extraction of the Service Pack will not overwrite any of your .properties files. However, important changes have been made to these files. In most cases you can simply copy the new file over the existing one—if you have not made any changes to the file. But if you have altered the existing properties file it is recommended to edit the file by hand as directed here.

#### **Step A**

#### **WL\_COMMERCE\_HOME\ldaprealm\_32sp2.properties**

ldaprealm.properties provides a sample LDAP Realm configuration. This file was added for SP2 so unless you already have an LDAP realm configuration you should be able to just rename the file.

#### **Step B**

#### **WL\_COMMERCE\_HOME\webflow\_32sp2.properties**

A new properties file called webflow\_3.2sp2.properties is added to the root install folder. This file should replace your webflow.properties file, or the following text should be added to your existing webflow.properties file:

#### **add**:

TaxVerifyShippingAddress\_DecideShippingAddressPage.inputproc essor.exception(TaxwareInvalidZipCodeException)=commerce/ord er/selecttaxzipcode.jsp

#selecttaxzipcode.jsp

selecttaxzipcode.jsp.button(selected)=TaxVerifyShippingAddre ss\_UpdateZipShippingAddress.inputprocessor

#Update shipping address to taxshippinaddress selected by user

TaxVerifyShippingAddress\_UpdateZipShippingAddress.inputproce ssor.success=CalculateShippingCost.pipeline

TaxVerifyShippingAddress\_UpdateZipShippingAddress.inputproce ssor.exception(MultipleAddressesFoundException)=commerce/ord er/selecttaxaddress.jsp

TaxVerifyShippingAddress\_UpdateZipShippingAddress.inputproce ssor.exception(ProcessingException)=commerce/order/selecttax zipcode.jsp

TaxVerifyShippingAddress\_UpdateZipShippingAddress.inputproce ssor=com.beasys.commerce.ebusiness.tax.webflow.UpdateZipShip pingAddressIP

user\_colors.jsp.link(custom\_colors)=commerce/layout/color\_pi cker.jsp

#### **Step C**

#### **WL\_COMMERCE\_HOME\weblogiccommerce\_32sp2.properties**

A new properties file called weblogiccommerce\_3.2sp2.properties is added to the root install folder.

Overwrite your existing weblogiccommerce.properties file, or add the following text to the existing weblogiccommerce.properties file:

**Note:** If you choose to use the new file you will need to fill out all the configuration parameters appropriate for your environment. Each of the configuration parameters is marked in the file with a name between two @'s. So @ORACLE\_USER@ should be replaced with your appropriate Oracle user name.

#### **add:**

```
############################################################
####
# returnListOnZipCodeFailure
#-----------------------------------------------------------
----
# If Verazip cannot find an exact match for a zip code,
should
# a list of possible zip codes for the city and state be
```

```
# returned instead of throwing an exception?
#
# Default is false (throw an exception)
verazip.returnListOnZipCodeFailure = false
change:
commerce.application.minimum.build=126882
taxware.companyId=Widgets R Us
taxware.businessLocationCode=Boulder Loc
```
#### **Step D**

**WL\_COMMERCE\_HOME\classes\webflow-targetprocessor\_32sp2.properties**

webflow-targetprocessor.properties is an existing properties file. You can overwrite the existing file or make the following changes to the existing file:

#### **add:**

pipelinesession.conflictscope.log=The PipelineSession contains both requestId and REQUEST\_SCOPED attributes. Name conflicts may occur.

pipelinesession.conflictscope.user=The PipelineSession contains both requestId and REQUEST\_SCOPED attributes. Name conflicts may occur.

#### **Step E**

#### **WL\_COMMERCE\_HOME\classes\wlcs-oracle-catalog\_32sp2.properties**

wlcs-oracle-catalog.properties is a new properties file that addresses some performance problems with using WLCS Catalog service and Oracle databases. The fix is only needed if your WLCS catalog contains categories with large numbers of items (approximately 2500 for example). If this fix is applicable you will need to rename this file and read the release note for CR044583 to perform the additional steps needed to activate the fix.

#### **Step F**

#### **WL\_COMMERCE\_HOME\classes\com\beasys\commerce\axiom\document\ loader\loader\_32sp2.properties**

loader.properties is used when running the BulkLoader. A new file called loader\_3.2sp2.properties is added to the document loader folder.

Uncomment (remove comment marks from lines relating to) the block of text corresponding to the database you use. For example, if you use Cloudscape, remove the comment marks in front of the block of text corresponding to Cloudscape. Be sure that the blocks of text for all other databases are commented out.

This file should replace the existing loader.properties, or add the following text to existing loader.properties file:

#### **add**:

# control whether ColumnSizes should check the database's metadata for column

# size information. setting this to true can cause GPF/core dumps in some Type

# 2 JDBC drivers (including the WLS OCI driver and the DB2v6 win32). it will

# also check this file first. if the entry isn't listed here and this is true,

# then the java.sql.DatabaseMetaData of the connection will be used.

commerce.jdbc.maxsize.checkMetaData=false

# Column sizes for BulkLoader truncation. Set these to your database's

# configuration.

# Cloudscape scripts

#commerce.jdbc.maxsize.WLCS\_DOCUMENT.ID=255 #commerce.jdbc.maxsize.WLCS\_DOCUMENT.AUTHOR=50 #commerce.jdbc.maxsize.WLCS\_DOCUMENT.MODIFIED\_BY=50 #commerce.jdbc.maxsize.WLCS\_DOCUMENT.DESCRIPTION=2000 #commerce.jdbc.maxsize.WLCS\_DOCUMENT.COMMENTS=2000 #commerce.jdbc.maxsize.WLCS\_DOCUMENT.MIME\_TYPE=100 #commerce.jdbc.maxsize.WLCS\_DOCUMENT\_METADATA.ID=255 #commerce.jdbc.maxsize.WLCS\_DOCUMENT\_METADATA.NAME=240 #commerce.jdbc.maxsize.WLCS\_DOCUMENT\_METADATA.VALUE=255

# DB2, Oracle scripts

commerce.jdbc.maxsize.WLCS\_DOCUMENT.ID=255 commerce.jdbc.maxsize.WLCS\_DOCUMENT.AUTHOR=50 commerce.jdbc.maxsize.WLCS\_DOCUMENT.MODIFIED\_BY=50 commerce.jdbc.maxsize.WLCS\_DOCUMENT.DESCRIPTION=2000 commerce.jdbc.maxsize.WLCS\_DOCUMENT.COMMENTS=2000 commerce.jdbc.maxsize.WLCS\_DOCUMENT.MIME\_TYPE=100 commerce.jdbc.maxsize.WLCS\_DOCUMENT\_METADATA.ID=255 commerce.jdbc.maxsize.WLCS\_DOCUMENT\_METADATA.NAME=240 commerce.jdbc.maxsize.WLCS\_DOCUMENT\_METADATA.VALUE=2000

# SqlServer scripts

#commerce.jdbc.maxsize.WLCS\_DOCUMENT.ID=255 #commerce.jdbc.maxsize.WLCS\_DOCUMENT.AUTHOR=50 #commerce.jdbc.maxsize.WLCS\_DOCUMENT.MODIFIED\_BY=50 #commerce.jdbc.maxsize.WLCS\_DOCUMENT.DESCRIPTION=255 #commerce.jdbc.maxsize.WLCS\_DOCUMENT.COMMENTS=255 #commerce.jdbc.maxsize.WLCS\_DOCUMENT.MIME\_TYPE=100 #commerce.jdbc.maxsize.WLCS\_DOCUMENT\_METADATA.ID=255 #commerce.jdbc.maxsize.WLCS\_DOCUMENT\_METADATA.NAME=240 #commerce.jdbc.maxsize.WLCS\_DOCUMENT\_METADATA.VALUE=255

# Sybase scripts

#commerce.jdbc.maxsize.WLCS\_DOCUMENT.ID=254 #commerce.jdbc.maxsize.WLCS\_DOCUMENT.AUTHOR=50 #commerce.jdbc.maxsize.WLCS\_DOCUMENT.MODIFIED\_BY=50 #commerce.jdbc.maxsize.WLCS\_DOCUMENT.DESCRIPTION=254

#commerce.jdbc.maxsize.WLCS\_DOCUMENT.COMMENTS=254 #commerce.jdbc.maxsize.WLCS\_DOCUMENT.MIME\_TYPE=100 #commerce.jdbc.maxsize.WLCS\_DOCUMENT\_METADATA.ID=254 #commerce.jdbc.maxsize.WLCS\_DOCUMENT\_METADATA.NAME=240 #commerce.jdbc.maxsize.WLCS\_DOCUMENT\_METADATA.VALUE=254

8. Replace sample Taxware data.

WLCS 3.2 SP2 ships with new sample Taxware data. If you are using the evaluation version of Taxware that ships with WLCS 3.2, you will need to replace the existing Taxware data with the new data.

The old Taxware data is in the directory:

WL\_COMMERCE\_HOME\eval\<platform-name>\Taxware\data

The new Taxware data is in the directory:

WL\_COMMERCE\_HOME\eval\<platform-name>\Taxware\data-sp2

On Windows you would need to do something like this:

rd /s /q WL\_COMMERCE\_HOME\eval\win32\Taxware\data

move WL\_COMMERCE\_HOME\eval\win32\Taxware\data-sp2 WL\_COMMERCE\_HOME\eval\win32\Taxware\data

The Taxware data is platform specific, so only use the data appropriate for your platform.

9. Verify the configuration.

Start the server to ensure the configuration is correct. Navigate to admin tools, the portal webapp, and the wlcs store webapp.

UNINSTALLING WLCS 3.2 SP2

To uninstall WLCS 3.2 SP, restore the backups of the WLCS 3.2 installation that you made in step 1 of the installation notes.

# <span id="page-56-0"></span>**Notes on WebLogic Server Service Packs**

Review the following sections for important information about WebLogic Server service packs.

## **About the Service Packs for WebLogic Server**

WebLogic Commerce Server 3.2 is currently certified to work with **Service Pack 10** (SP10) of WebLogic Server 5.1. See the section, ["Using the New LDAPRealm in WLS](#page-57-0)  [5.1 SP10" on page 54](#page-57-0) for important instructions related to SP10.

**Note:** The download location for Service Pack 10 has changed. See ["Accessing](#page-57-1)  [WebLogic Server Service Pack 10" on page 54](#page-57-1) for more information.

If you have already installed WebLogic Server 5.1 but are not yet running the required service pack for your platform, please visit the BEA Download Web page at http://support.bea.com. On the download page for WebLogic Server, select the certified service pack for your platform.

After the service pack file has been downloaded to the target system, you should unzip or untar the file to a temporary directory. Read the instructions in its readme\*.\* files and the WebLogic Server 5.1 *Release Notes*.

To support BEA WebLogic Commerce Server and Personalization Server, **you must install all files in the service pack, including all of the optional files**.

In addition, **copy the weblogic-tags-510.jar file from the c:\temp\lib directory to the c:\weblogic\lib directory,** assuming that the WebLogic Server 5.1 software was already installed in  $c:\webloqic$ , and that you just created a temporary directory in  $c:\temp{$  and unzipped the service pack files there.

## <span id="page-57-1"></span>**Accessing WebLogic Server Service Pack 10**

WLS service packs are available by logging into eSupport at http://support.bea.com. (you must be a registered user).

## <span id="page-57-0"></span>**Using the New LDAPRealm in WLS 5.1 SP10**

WebLogic Server 5.1 SP 10 is required for development and production deployments. You must perform the following steps to use the new LDAPRealm with WebLogic Commerce Server:

- 1. The installer for WLS 5.1 SP10 created a directory called 510sp10, in which there is a file called relnotes.html. This HTML file contains the release notes for the new LDAPRealm in SP10. Read that document.
- 2. Also in the 510sp10 directory is a sample ldaprealm.properties file. As explained in relnotes.html, the format of this file and the property names in it have changed. Edit this sample file to conform to your LDAP configuration.
- 3. Because WebLogic Commerce Server uses

com.beasys.commerce.bridge.ldap.LDAPConfigurationBean to retrieve values for the LDAP configuration, it depends on the version of ldaprealm.properties that existed at the time of the WebLogic Commerce Server 3.2 release (before WLS 5.1 SP10 was released). Therefore, you must create an ldaprealm.properties file that contains both the original and the new properties. Follow these steps:

- a. Configure an old ldaprealm.properties file according to the instructions that existed **prior to the release of WLS 5.1 SP10**. See http://www.weblogic.com/docs51/admindocs/ldap.html for instructions.
- b. Copy the contents of this old ldaprealm.properties file and paste them into the end of the new ldaprealm.properties file that you edited in step 2. The configuration specified in the two sections of your combined ldaprealm.properties file must be consistent.
- c. Place your combined ldaprealm.properties file in the directory from which you will start WebLogic Commerce Server.

<a name="

 $">$ 

# **General Requirements and Notes for 3.2 Initial Release and Service Packs**

Review the following sections for important information about requirements and other tips for successful use of 3.2.

# <span id="page-58-0"></span>**The Java HotSpot Server VM is Required**

In addition to the Java 2 SDK 1.3.0, the Java HotSpot Server VM is required for WebLogic Commerce Server 3.2 and WebLogic Personalization Server 3.2. For Windows systems, before you install WLCS, you must download and install HotSpot. (HotSpot is already included when you install the Java 2 SDK 1.3.0 for Solaris systems.) For download information, see http://java.sun.com/products/hotspot/2.0/download.html.

To determine if the Java HotSpot Server VM is installed on a Windows NT or Windows 2000 system, please follow these steps:

Open the command window. Navigate to the WLCS install directory (for example, c:\WebLogicCommerceServer3.2).

Set the environment by running  $bin\win32\setminus set-environment$ . Now check the Java HotSpot Sever VM installation by entering:

%JDK\_HOME%\bin\java -server -version

You should see the following output:

```
java version "1.3.0"
Java(TM) 2 Runtime Environment, Standard Edition (build 1.3.0-C)
Java HotSpot(TM) Server VM (build 2.0fcs-E, mixed mode)
```
If instead you get an error message, or the last line includes "Client" instead of "Server," reinstall the HotSpot Server VM for the Java 2 SDK v.1.3.0.

If HotSpot is not installed, an error message is displayed in the WebLogic Server console window when you try to start the server, and the server fails to start.

## **Evaluation License Keys**

If you downloaded an evaluation version of the WebLogic Commerce Server and WebLogic Personalization Server software from the BEA download site, you will also need to download the WebLogicCommerceLicense.xml license file. After the installation and before you start the server for the first time, copy the license file to the WL\_COMMERCE\_HOME\license directory, where WL\_COMMERCE\_HOME is the installation directory for WebLogic Commerce Server.

If the WebLogicCommerceLicense.xml file is missing, the following message appears in the server console when you attempt to start the server:

```
COMMERCE_SERVER_FRAMEWORK,LOG_FATAL,"BEA WebLogic Personalization
 Server license
```
exception.com.beasys.commerce.licensing.LicenseException: A License for BEA product <BEA WebLogic Personalization Server> has NOT been found."

**PAUSE** 

Press any key to continue . . .

### **Default Administrator Log-in**

WebLogic Commerce Server and WebLogic Personalization Server share a common, browser-based administration tool. On Windows systems, you can access it when the server is running by selecting **Start** → **Programs** → **WebLogic Commerce Server 3.2** → **Administration Tools (Server must be running)** from the Start menu. Or you can start the administration tool by opening the following URL in your browser:

```
http://<wl-host>:7501/tools
```
When you attempt to open this Web application, you are prompted for a user name and password. The new default login for the administration tool is as follows:

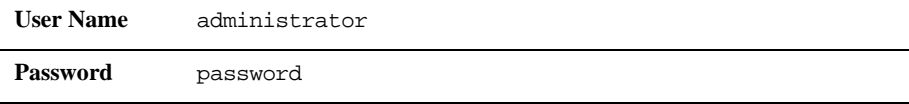

**Note:** Do not confuse this password with the administrator password you may have set for the WebLogic Server itself.

# <span id="page-60-0"></span>**Disclaimer Regarding Use of Integrations**

Utilization of BEA WebLogic Commerce Server in the connection to and operation of third party software, services and applications including, but not limited to, Cybercash credit card services and TAXWARE tax calculation services, is entirely at the user's risk. BEA Systems, Inc. disclaims all liability and responsibility for the operation, accuracy and results of such software, services and applications.

# **Design Goals for the Commerce Server Sample Web Application**

In providing a sample Web application (Webapp) for the Commerce Server, we have the following goals in mind:

- 1. Provide a collection of templates that resembles a working e-retail Webapp to expose as many as possible of the key features of Commerce Server. To achieve this goal, various steps and modules have been presented in very granular form that would be clumsy in a finished Webapp.
- 2. Maintain consistency and symmetry in the presentation of the templates to enable Web developers to reverse engineer and adapt them. As a result, the JSP or HTML implementation is less efficient than might be desired in a production solution.
- 3. Closely related to (1), we could not make the Webapp more like any specific vertical market scenario. It was important to keep it generic, even though it apparently sells Sears tools.

With these design goals in mind, here are some of the apparent shortcomings you may notice, all of which are intentional:

- There is no "remember me" or "remind me of forgotten password" in the Log In.
- There is no "login" or "new customer" button on the home page or in the header navigation ("View Profile" performs this function).
- $\blacksquare$  Data entry fields in forms are not validated (e.g., zip codes, phone numbers, E-mail addresses).
- After saving a new profile, the application returns you to the login page to log in with your newly created username and password (instead of logging you in directly).
- After logging in for the first time with a new account, the application displays "successful login" with choices for shopping, checking out, etc., instead of returning you to where you were contextually.
- The GUIs for the shopping cart, check-out screen, and confirm order are not fine-tuned for the sample data in the catalog (e.g., where SKU is used for Item, etc.).

# **Database Notes**

Review the following sections for important information about database migration and use in 3.2.

# **Schema Migration Information**

If you currently use Release 3.1.1 of Commerce Server and Personalization Server, see the *Migration Guide* for information on making your Release 3.1.1 data and customization available to the Release 3.2 installation.

**The remainder of this section explains how to make the database schema 3.2 compliant, and is intended for customers who used Personalization Server only in version 2.0.1.**

**Warning: At the completion of these steps, only the data from the Personalization Server 2.0.1 database tables will be stored in the version 3.2-compliant database. The data that existed in the Commerce Server 2.0.1 database tables is not migrated. Instead, these migration scripts define new tables that are compliant with Commerce Server 3.2 and Personalization Server 3.2.** 

The following instructions also assume that you are working with an Oracle database and will be using the scripts in either of the following:

- WL\_COMMERCE\_HOME/db/oracle (for Oracle versions 8.1.5 and below)
- $\blacksquare$  WL COMMERCE HOME/db/oracle816 (for Oracle version 8.1.6)

The following steps begin with a WLCS 2.0.1 database schema:

1. In WL\_COMMERCE\_HOME/db/<oracle directory>/migration/v201, log into SQL\*Plus and execute the following:

SQL> @upgrade-to-310.sql

2. In WL\_COMMERCE\_HOME/db/<oracle directory>, log into SQL\*Plus and execute the following:

SQL> @create-wlcs-oracle.sql

At this point the database format should be WLCS 3.1.1 compliant.

- 3. Open the chapter "Upgrading Oracle Database Schemas from Prior Releases" in the Migration Guide. Go to the section titled "Upgrading Database Schemas from 3.1.1 to 3.2". Follow the steps in that section; then return to these instructions and continue with Step #4.
- 4. Next, start the Commerce Server if it is not already running. Then in WL\_COMMERCE\_HOME\bin\win32\ (Windows) or in  $W<sub>L</sub>$  COMMERCE\_HOME/bin/unix/ (UNIX), run the following on a command line: loadrules
- 5. Finally, in WL\_COMMERCE\_HOME\bin\win32\ (Windows) or in  $W<sub>L</sub>$  COMMERCE\_HOME/bin/unix/ (UNIX), run the following on a command line: loaddocs -delete -cleanup

At this point the database should be compatible with WLCS 3.2.

## <span id="page-63-0"></span>**Using Oracle 8.1.6 or Higher on Windows**

WebLogic Commerce Server and WebLogic Personalization Server 3.2 on Windows NT and Windows 2000 systems supports Oracle 8.1.6. If you are using Oracle 8.1.6 or higher, you must overwrite two files in \$WL\_COMMERCE\_HOME\db\oracle816\wlps with files from \$WL\_COMMERCE\_HOME\db\oracle\wlps before you create the database schema as described in the *Deployment Guide.*

To use Oracle 8.1.6 or higher:

- 1. Make backup copies of the following scripts:
	- \$WL\_COMMERCE\_HOME\db\oracle816\wlps\insert-pzsamples-oracle. sql
	- \$WL\_COMMERCE\_HOME\db\oracle816\wlcs\insert-wlcs-common-oracle.sql
- 2. Copy \$WL\_COMMERCE\_HOME\db\oracle\wlps\insert-pzsamples-oracle.sql to

\$WL\_COMMERCE\_HOME\db\oracle816\wlps

3. Copy

\$WL\_COMMERCE\_HOME\db\oracle\wlcs\insert-wlcs-common-oracle.sql to \$WL\_COMMERCE\_HOME\db\oracle816\wlcs

4. Create the WebLogic Commerce Server and WebLogic Personalization Server schema as described in "Step 4: Create the Personalization Server and Commerce Server Schema for Oracle" in the *Deployment Guide*.

### **Database Performance**

The Cloudscape database that ships with the product is for demonstration purposes only. It is not a multiuser database and its performance might not be satisfactory for your e-commerce site.

To improve the response time of the bundled example portals, and experience WebLogic Commerce Server performance at production standards, switch from the default Cloudscape database to other RDBMS systems that Release 3.2 supports. For information on supported systems, see ["Supported Platforms" on page 65.](#page-68-0)

Instructions for switching from Cloudscape to Oracle are in the *Deployment Guide*.

## **Sybase Database Installation Note**

Sybase has a row size limitation of 1,962 bytes. As a result, during the execution of the Sybase DDL, you may receive warnings that certain tables exceed this limitation.

The following three tables could potentially exceed the 1,962 byte limit:

- **NUCS** PRODUCT
- **WLCS CATEGORY**
- **WLCS\_PORTLET\_DEFINITION**

Currently, we recommend that the application administrator be cognizant of the data size for product, category, and portlet definition data and that you plan your implementation accordingly.

## **About the WLCS\_320\_DB\_DDL\_1.1.zip Download File**

The BEA Download site includes a  $WLS$  320 DB DDL 1.1.zip file that adds support for the following types of databases:

- **IBM DB2 Universal Database 6.1**
- Microsoft SQL Server 7.0
- Sybase Adaptive Server Enterprise 11.9.2

The WLCS\_320\_DB\_DDL\_1.1.zip contains readme files with detailed setup and configuration information; SQL files; database creation scripts; and two updated class files.

Go to the WebLogic Commerce Server portion of the BEA Download site, starting at http://support.bea.com . Follow the appropriate platform links to the final download page, and then download the WLCS\_320\_DB\_DDL\_1.1.zip file.

### **On Supported Windows Systems**

After you complete the  $WLS$  320 DB DDL 1.1.zip download, execute the following steps on a Windows NT or Windows 2000 system where you have already installed WebLogic Commerce Server 3.2 software:

1. Create backup copies of the following existing files:

WL COMMERCE HOME\classes\com\beasys\commerce\axiom\reasoning\ru les\RuleManagerBean.class

WL\_COMMERCE\_HOME\classes\com\beasys\commerce\axiom\reasoning\ru les\service\RulesetDataBean.class

- 2. Extract the zip file, using a program such as WinZip, to the WL\_COMMERCE\_HOME directory.
- 3. After the extraction, read the following file for general instructions:

WL\_COMMERCE\_HOME\db\readme.txt

4. Next, follow the setup and configuration steps in the appropriate readme file for your database:

WL\_COMMERCE\_HOME\db\db2\_udb6\readme.txt

WL COMMERCE HOME\db\sql server\readme.txt

WL COMMERCE HOME\db\sybase11x\readme.txt

These readme files include important information about the creation scripts, the SQL files, and the JDBC drivers that you will use with each database.

### **On Supported UNIX Systems**

After you complete the WLCS\_320\_DB\_DDL\_1.1.zip download, execute the following steps on a supported UNIX system where you have already installed WebLogic Commerce Server 3.2 software:

1. Create backup copies of the following files:

WL\_COMMERCE\_HOME/classes/com/beasys/commerce/axiom/reasoning/ru les/RuleManagerBean.class

WL\_COMMERCE\_HOME/classes/com/beasys/commerce/axiom/reasoning/ru les/service/RulesetDataBean.class

2. Copy the WLCS\_320\_DB\_DDL\_1.1.zip file to the WL\_COMMERCE\_HOME directory.

3. Use the following command to unzip the contents of the zip file:

unzip -o WLCS\_320\_DB\_DDL\_1.1.zip

4. After the extraction, read the following file for general instructions:

WL\_COMMERCE\_HOME/db/readme.txt

5. Next, follow the setup and configuration steps in the appropriate readme file for your database:

WL\_COMMERCE\_HOME/db/db2\_udb6/readme.txt

WL\_COMMERCE\_HOME/db/sql\_server/readme.txt

WL\_COMMERCE\_HOME/db/sybase11x/readme.txt

These readme files include important information about the creation scripts, the SQL files, and the JDBC drivers that you will use with each database.

# <span id="page-66-0"></span>**About Cybercash and TAXWARE**

Cybercash and TAXWARE have been certified for Solaris 2.6, Solaris 7 systems, Solaris 8 systems, Windows 2000 systems, and Windows NT systems. For details, see the "Payment Services" and "Taxation Services" chapters of the Order Processing Packaging document. Please also see the section ["Disclaimer Regarding Use of](#page-60-0)  [Integrations" on page 57](#page-60-0) of this Release Notes document.

Cybercash and TAXWARE have not been certified for Compaq Tru64 UNIX V5.0 systems or IBM AIX 4.3.3 systems. Before you start the server on these platforms, you must remove references to the TAXWARE classes from the CLASSPATH.

In the WL\_COMMERCE\_HOME/bin/unix directory, edit the set-environment.sh file. For example, on a Tru64 system, you could insert:

OSF1)

```
if [ -n "$LD_LIBRARY_PATH" ]; then
LD_LIBRARY_PATH=$LD_LIBRARY_PATH:$TAXWARE_HOME/lib:$CYBERCASH_HOME/lib:$WEBLOGI
C_HOME/lib/tru64unix
```
else

```
LD_LIBRARY_PATH=$TAXWARE_HOME/lib:$CYBERCASH_HOME/lib:$WEBLOGIC_HOME/lib/tru64u
nix
```

```
export LD_LIBRARY_PATH
echo "LD_LIBRARY_PATH=$LD_LIBRARY_PATH"
;;
```
Similarly on an AIX system, you could insert in set-environment.sh:

#### AIX)

```
if [ -n "$LIBPATH" ]; then
  LIBPATH=$LIBPATH:$TAXWARE_HOME/lib:$CYBERCASH_HOME/lib:$WEBLOGIC_HOME/lib/aix
 else
   LIBPATH=$TAXWARE_HOME/lib:$CYBERCASH_HOME/lib:$WEBLOGIC_HOME/lib/aix
 fi
 export LIB_PATH
 echo "LIBPATH=$LIBPATH"
;;
```
If you choose to use Cybercash or TAXWARE on a Compaq Tru64 UNIX V5.0 or IBM AIX 4.3.3 platform, you must complete the following steps:

- 1. Acquire the product in Native form for your platform.
- 2. Compile the code to your UNIX operating system.
- 3. Configure the specific products.
- 4. Follow our sample pipeline and configure for your specific installation.

Note, however, that the uncertified configurations on Compaq Tru64 UNIX V5.0 and IBM AIX 4.3.3 systems **are not supported** by BEA Systems. The Cybercash Web site is http://www.cybercash.com. The TAXWARE Web site is http://www.taxware.com.

fi

# <span id="page-68-0"></span>**Supported Platforms**

Review this section to verify that your system has the supported and required software and platforms for BEA WebLogic Commerce Server and WebLogic Personalization Server 3.2.

**Note:** Support for Oracle 8.0.5 and 8.1.5 was removed in SP2, and Oracle 8.1.7 on HP-UX was added. In addition, HP-UX with JDK 1.3.1-01 is certified for use with SP2.

# **Service Pack 2 Supported Platforms**

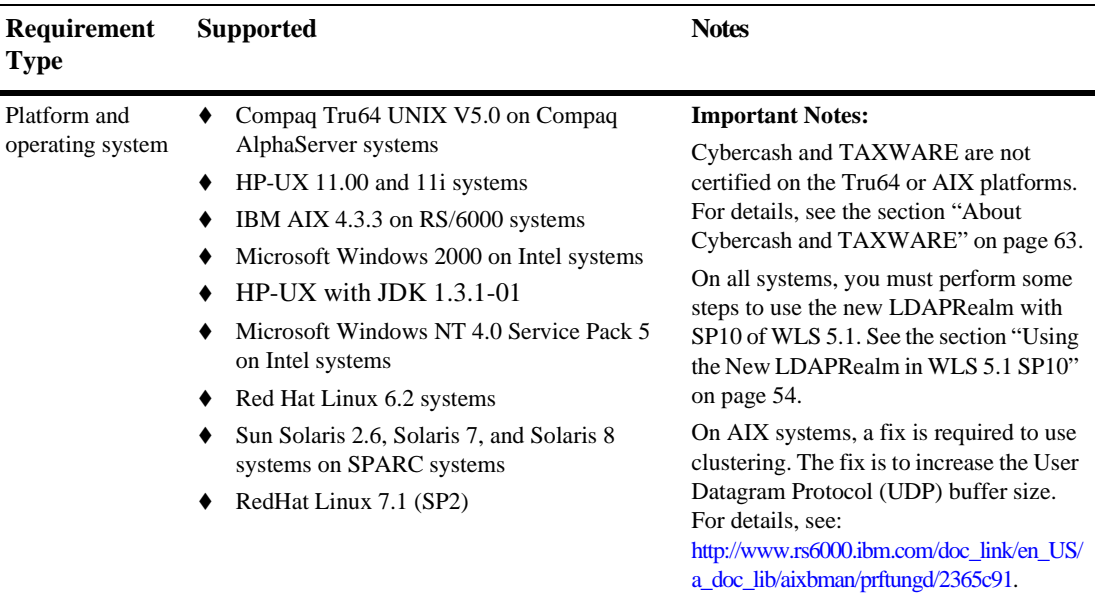

#### **Table 3 Service Pack 2 Supported Platforms, Environments, and Software Requirements**

| <b>Requirement</b><br><b>Type</b>           | <b>Supported</b>                                                                                                    | <b>Notes</b> |
|---------------------------------------------|----------------------------------------------------------------------------------------------------|--------------|
| Memory and disk<br>space                    | The product requires at least 128 MB of memory<br>(RAM) to install and run. We recommend using<br>more than this minimum requirement for your<br>e-commerce site.                                                                                                    |              |
|                                             | The software installation requires the following<br>free disk space:                                                                                                    |              |
|                                             | 200 MB (Windows systems)                                                                                                    |              |
|                                             | 200 MB (UNIX systems)                                                                                                    |              |
|                                             | The separate documentation installation requires<br>an additional 40 MB.                                                                                                    |              |
| Application<br>server                       | WebLogic Server 5.1 SP 11 is required for<br>development and production deployments.                                                                                                    |              |
|                                             | You must perform some steps to use the new<br>LDAPRealm with SP10 of WLS 5.1. See the<br>section "Using the New LDAPRealm in WLS 5.1<br>SP10" on page 54.                                                                                                    |              |
|                                             | The download location for Service Pack 10 has<br>changed. See "Accessing WebLogic Server<br>Service Pack 10" on page 54 for more<br>information.                                                                                                    |              |
|                                             | WebLogic Server 5.1 and the service packs are<br>available online from the BEA Support site. For<br>critical information about copying files to<br>specific WebLogic Server subdirectories, see the<br>section "Notes on WebLogic Server Service<br>Packs" on page 53. |              |
| Java 2 Software<br>Development Kit<br>(SDK) | For Compaq Tru64 UNIX 5.0 systems: Java<br>٠<br>2 SDK 1.2.2 04. See<br>http://www5.compaq.com/java/.<br>For HP-UX 11.00 and 11i systems: Java 2<br>٠                                                                                                    |              |
|                                             | SDK 1.3.0. and 1.3.1.<br>For IBM AIX 4.3.3 systems: Classic VM,<br>٠<br>Build 1.3.0, J2RE 1.3.0 and 1.3.1. See<br>http://www.ibm.com/java                                                                                                    |              |

**Table 3 Service Pack 2 Supported Platforms, Environments, and Software Requirements (cont.)**

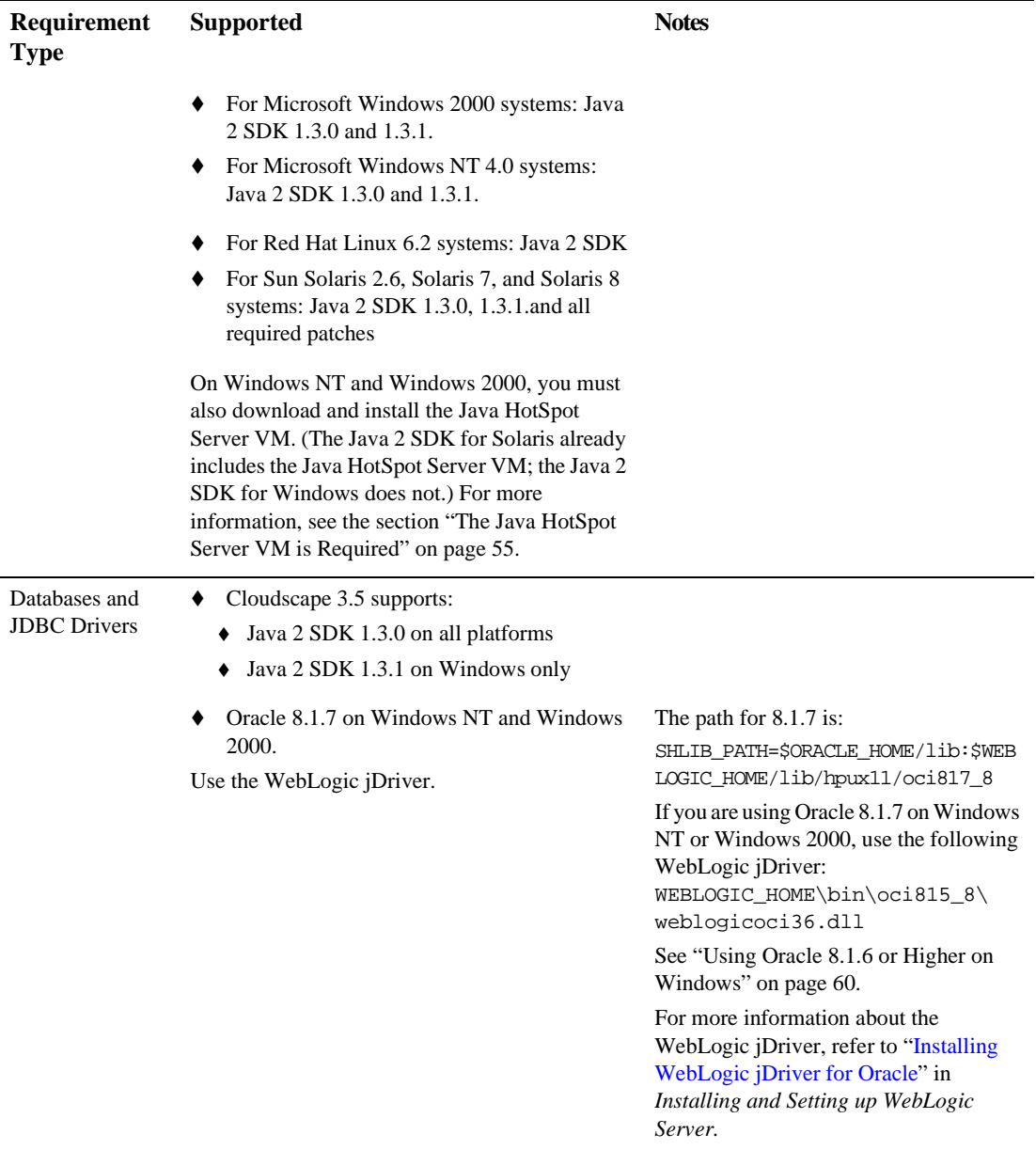

### **Table 3 Service Pack 2 Supported Platforms, Environments, and Software Requirements (cont.)**

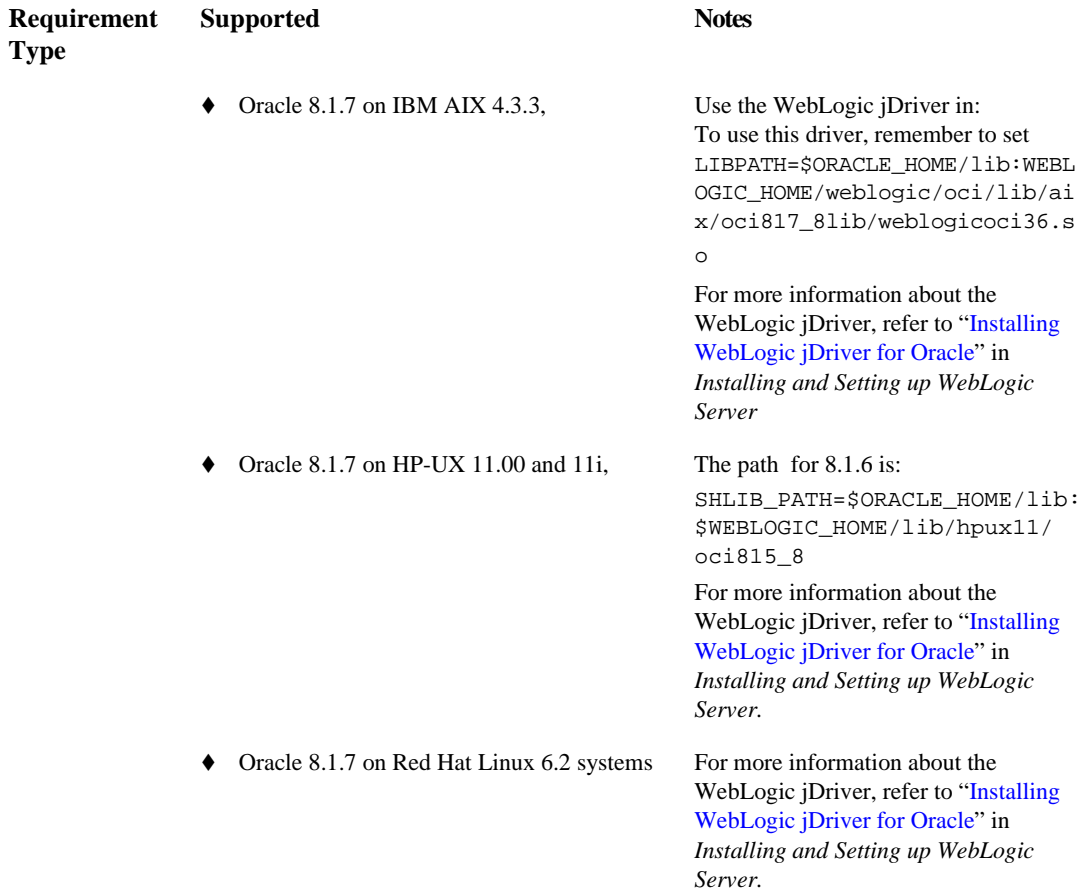

### **Table 3 Service Pack 2 Supported Platforms, Environments, and Software Requirements (cont.)**
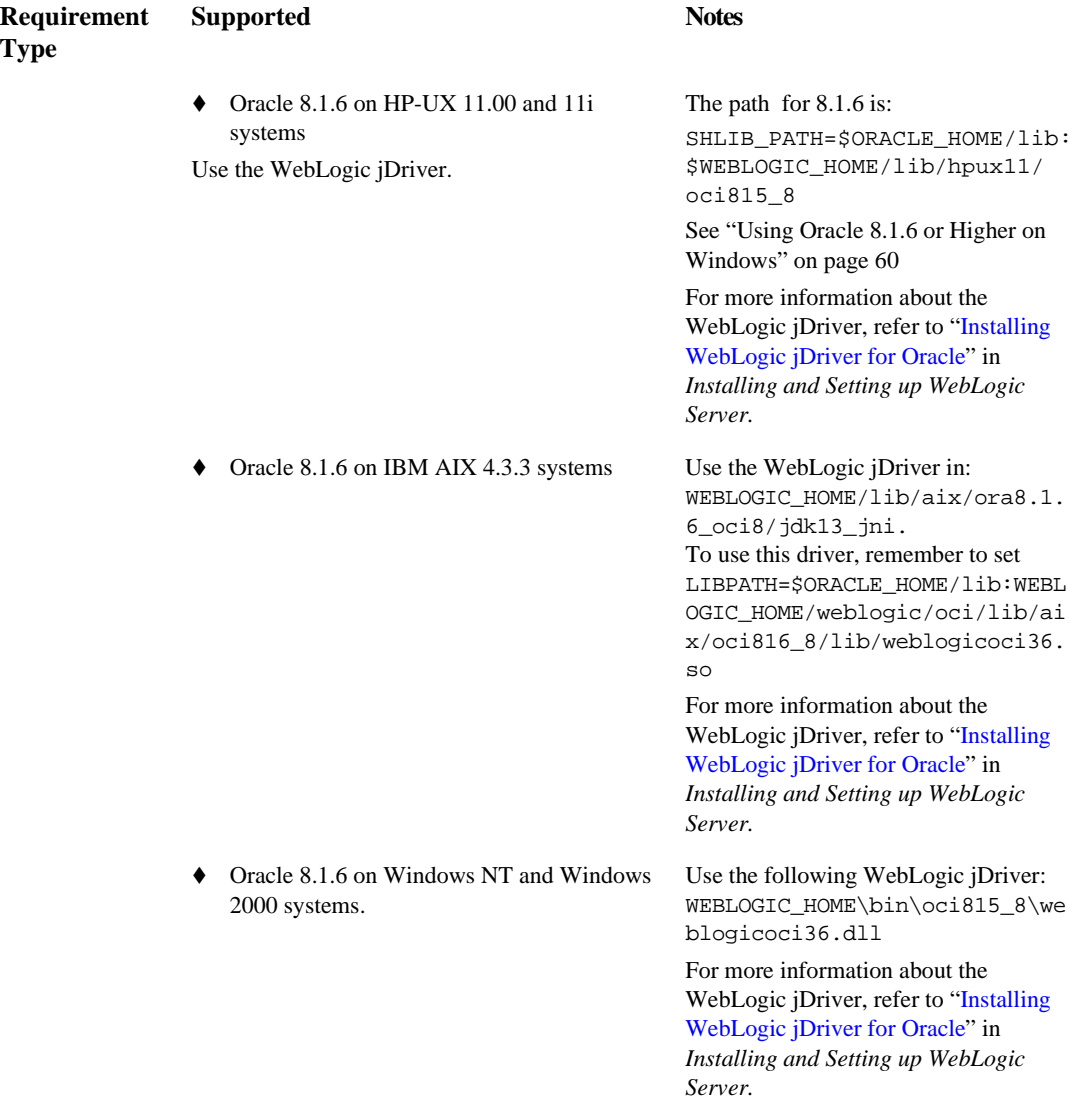

#### **Table 3 Service Pack 2 Supported Platforms, Environments, and Software Requirements (cont.)**

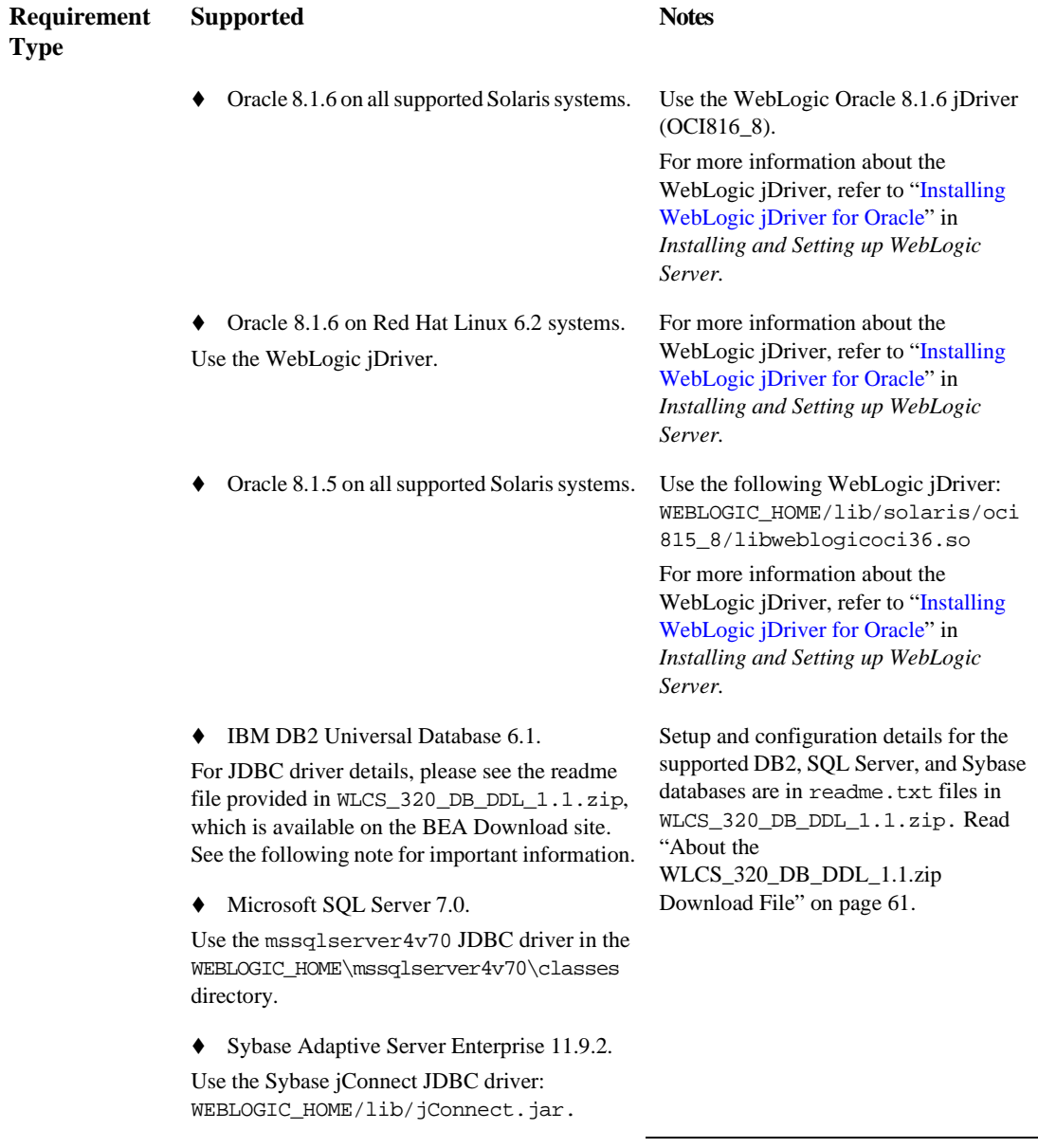

#### **Table 3 Service Pack 2 Supported Platforms, Environments, and Software Requirements (cont.)**

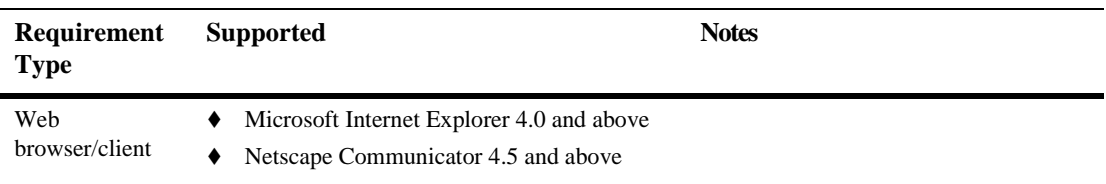

**Table 3 Service Pack 2 Supported Platforms, Environments, and Software Requirements (cont.)**

## **Service Pack 1 Supported Platforms**

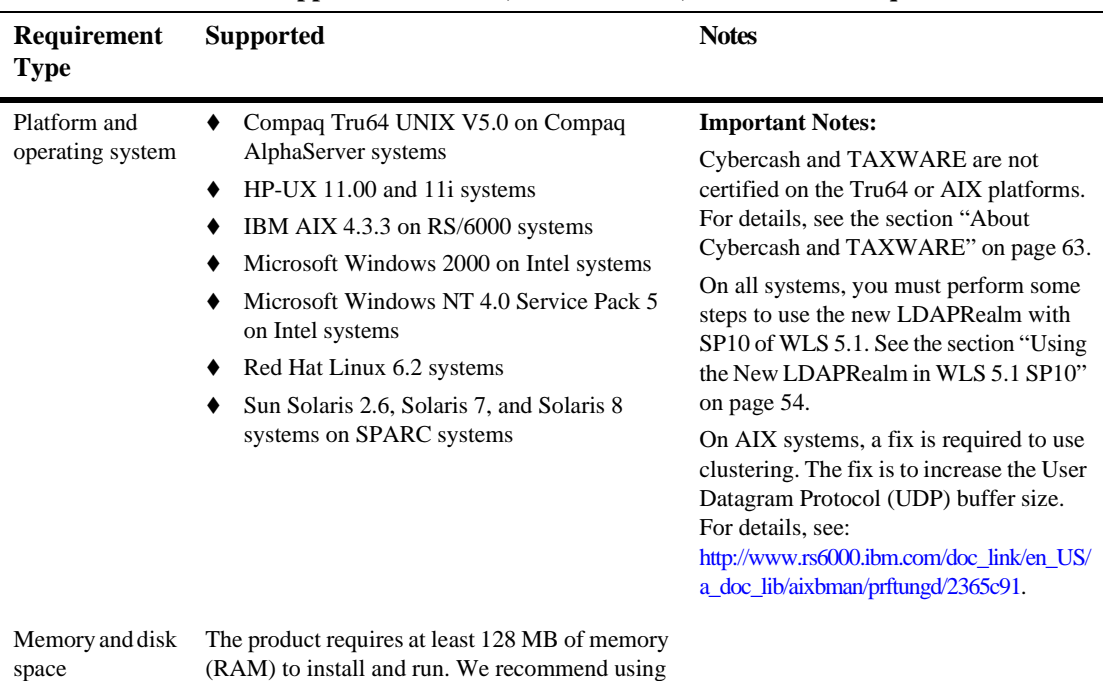

more than this minimum requirement for your

e-commerce site.

**Table 4 Service Pack 1 Supported Platforms, Environments, and Software Requirements**

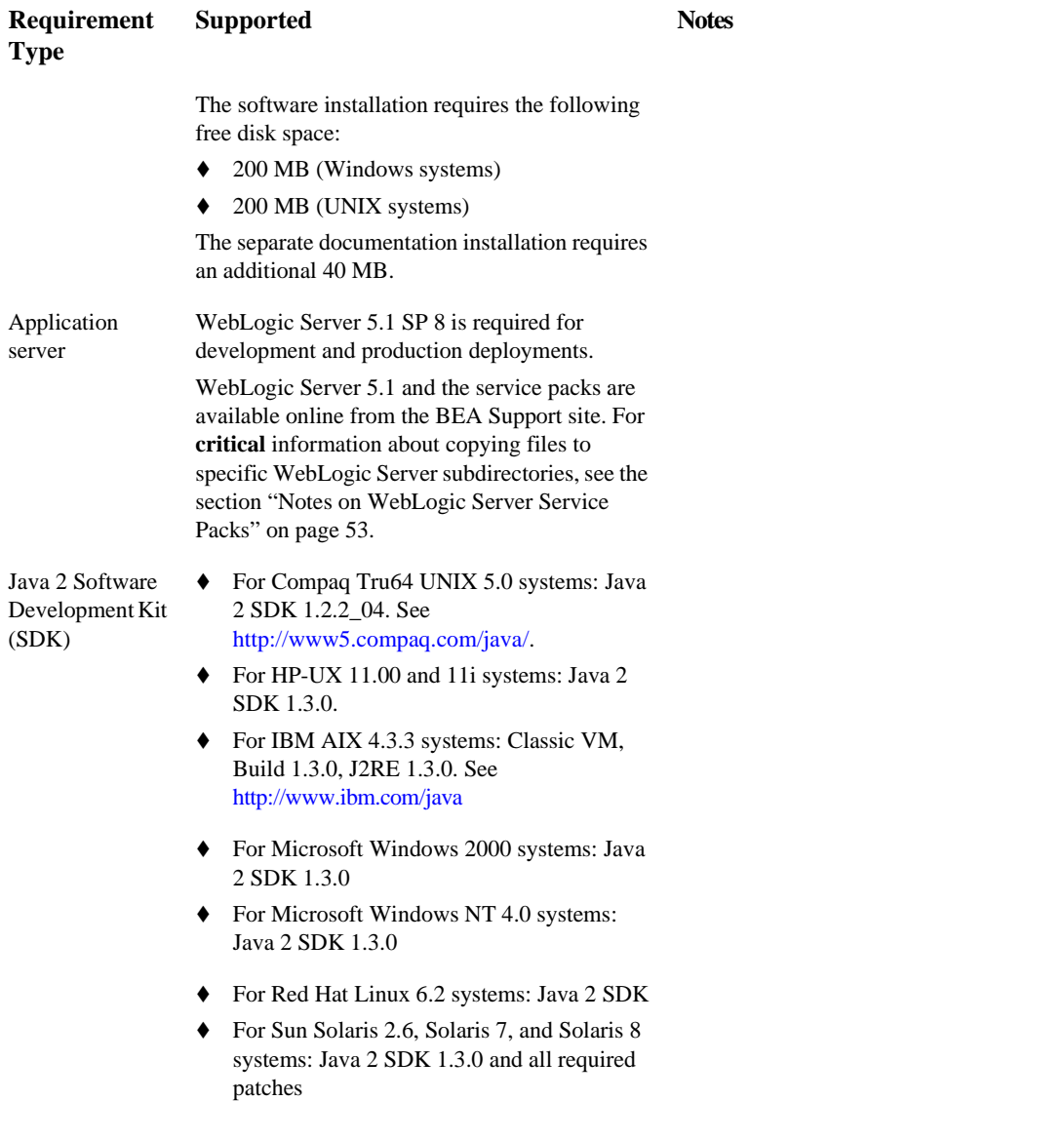

#### **Table 4 Service Pack 1 Supported Platforms, Environments, and Software Requirements (cont.)**

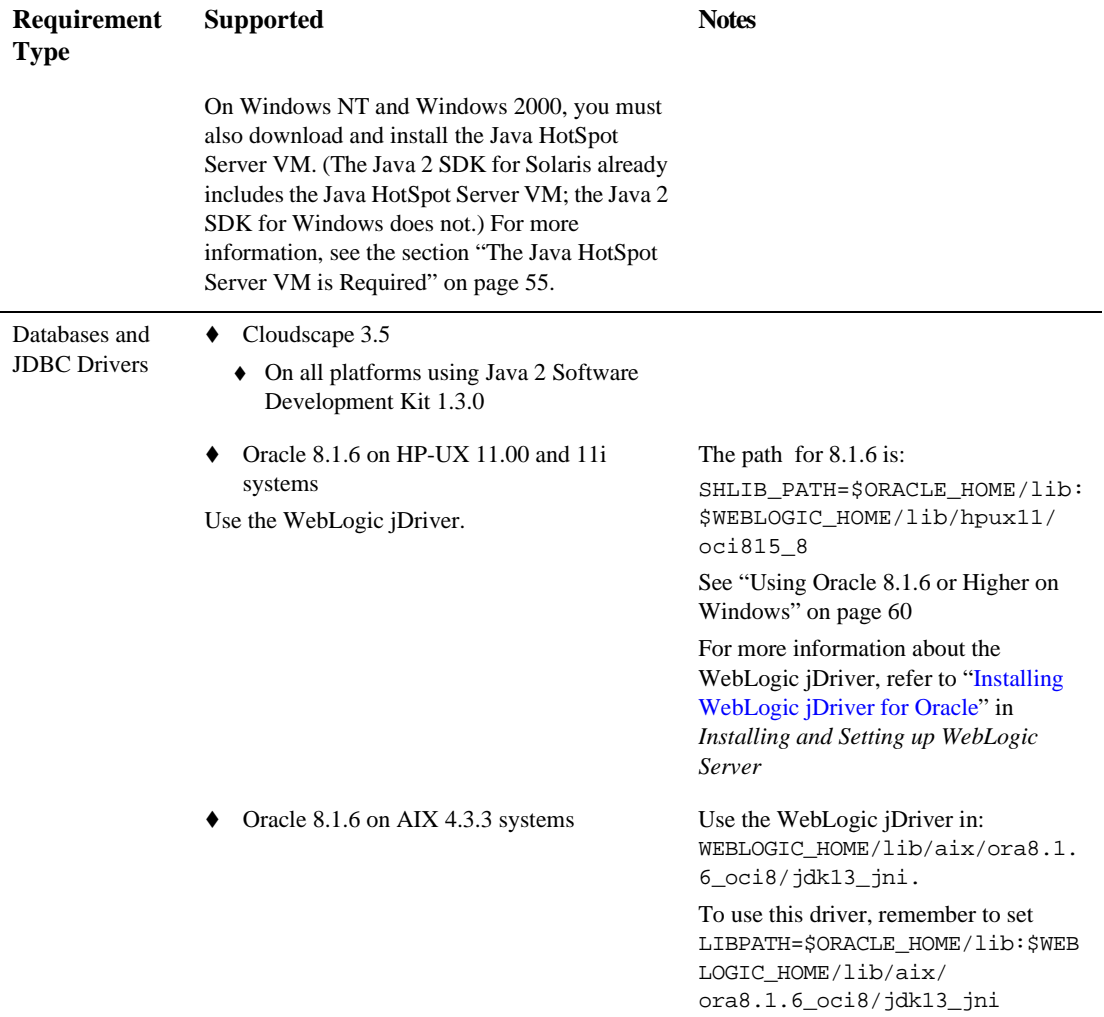

#### **Table 4 Service Pack 1 Supported Platforms, Environments, and Software Requirements (cont.)**

| Requirement<br><b>Type</b> | <b>Supported</b>                                                                                                    | <b>Notes</b>                                                                                                    |
|----------------------------|----------------------------------------------------------------------------------------------------|----------------------------------------------------------------------------------------------------|
|                            | Oracle 8.1.6 on Windows NT and Windows<br>2000 systems.                                                                                                    | Use the following WebLogic <i>iDriver</i> :<br>WEBLOGIC_HOME\bin\oci815_8\<br>weblogicoci36.dll                                                               |
|                            |                                                                                                    | For more information about the<br>WebLogic jDriver, refer to "Installing"<br>WebLogic jDriver for Oracle" in<br>Installing and Setting up WebLogic<br>Server. |
|                            | Oracle 8.1.6 on Red Hat Linux 6.2 systems.<br>Use the WebLogic iDriver.                                                                                          | For more information about the<br>WebLogic jDriver, refer to "Installing"<br>WebLogic jDriver for Oracle" in<br>Installing and Setting up WebLogic<br>Server. |
|                            | Oracle 8.1.5 on Solaris 7 and Solaris 8<br>systems.<br>Use the following WebLogic <i>iDriver</i> :<br>WEBLOGIC_HOME/lib/solaris/oci815_8/<br>libweblogicoci36.so | For more information about the<br>WebLogic jDriver, refer to "Installing"<br>WebLogic jDriver for Oracle" in<br>Installing and Setting up WebLogic<br>Server  |
|                            | Oracle 8.0.5 on Solaris 2.6 systems.<br>Use the WebLogic iDriver.<br>Oracle 8.0.5 on Compag Tru64 V5.0<br>systems.                                               | For more information about the<br>WebLogic jDriver, refer to "Installing<br>WebLogic jDriver for Oracle" in<br>Installing and Setting up WebLogic<br>Server   |
|                            | Use the WebLogic iDriver in:<br>WEBLOGIC_HOME/lib/tru64unix/oci805_7.                                                                                            |                                                                                                    |

**Table 4 Service Pack 1 Supported Platforms, Environments, and Software Requirements (cont.)**

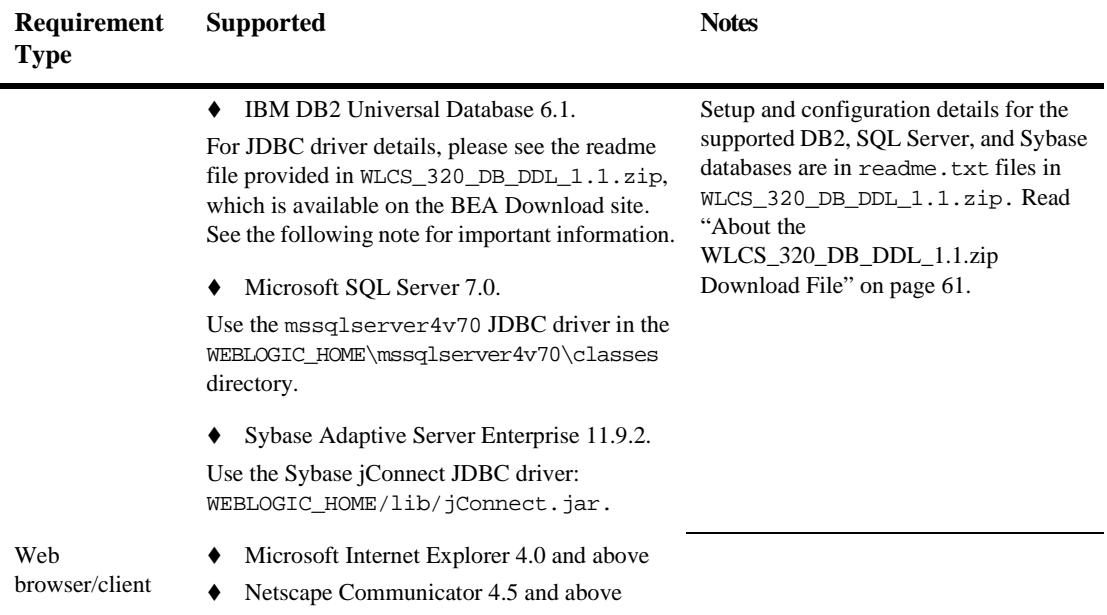

#### **Table 4 Service Pack 1 Supported Platforms, Environments, and Software Requirements (cont.)**

## **About the Product Documentation**

This section includes the following additional notes about the product documentation:

- [Where to Get Product Documentation](#page-79-0)
- [Refresh Browser to View Updated Pages](#page-80-0)
- [Submitting Documentation Comments](#page-80-1)

### <span id="page-79-0"></span>**Where to Get Product Documentation**

Documentation for this product is available from the following locations:

- **On the product CD.** If you ordered the WebLogic Commerce Server 3.2 and WebLogic Personalization Server 3.2 software packaged in a BEA product box, the product CD contains the software kit and the separate documentation kit for Release 3.2. After you install the WebLogic Commerce Server and WebLogic Personalization Server software, you can install a local copy of the product documentation in a directory of your choice (Standalone option), or in the WL\_COMMERCE\_HOME\server\public\_html\docs directory (Integrated option). For information about the documentation installation procedure, see the Installation Guide.
- **n** On the BEA e-docs Web site. From the BEA Home page at http://www.bea.com, click on Product Documentation. Or you can go directly to the BEA E-docs site and select the entries for WebLogic Commerce Server and WebLogic Personalization Server 3.2 online documentation, starting at http://e-docs.bea.com/wlcs/docs32/index.htm.
- **From the BEA download site.** In addition to the product CD and the "e-docs" Web site, the WebLogic Commerce Server and WebLogic Personalization Server 3.2 documentation is available in a separate download kit from the BEA Download Web site. The starting point is http://support.bea.com. After you install the WebLogic Commerce Server and WebLogic Personalization Server software, you can install a local copy of the product documentation in a directory of your choice (Standalone option), or in the WL\_COMMERCE\_HOME\server\public\_html\docs directory (Integrated option). For information about the documentation installation procedure, see the Installation Guide.
- **In PDF format.** To access easy-to-print PDF files, open either your local copy or the e-docs version of the WebLogic Commerce Server and WebLogic Personalization Server documentation Home page, click the PDF Files button and select the document you want to view or print. If you do not have the Adobe Acrobat Reader, you can download it from the Adobe Web site at http://www.adobe.com/.

#### <span id="page-80-0"></span>**Refresh Browser to View Updated Pages**

Depending on your browser settings, you may need to enter Shift-Reload (Netscape) or Shift-Refresh (Microsoft Internet Explorer) to see the latest version of WebLogic Commerce Server documentation pages you have already visited. When in doubt, please refresh your browser view (for documentation pages you have read previously) to ensure that you are viewing the latest content. Also check a refreshed WebLogic Commerce Server documentation What's New page for information about recent updates.

### <span id="page-80-1"></span>**Submitting Documentation Comments**

Your feedback on the BEA WebLogic Commerce Server and WebLogic Personalization Server documentation is important to us. Send us e-mail at docsupport@bea.com if you have questions or comments about the documentation. Your comments will be reviewed directly by the BEA professionals who create and update the WebLogic Commerce Server and WebLogic Personalization Server documentation.

**Note:** Please do not use the docsupport@bea.com E-mail account to report software problems or inquire about software functionality.

In your e-mail message, please indicate that you are using the documentation for the BEA WebLogic Commerce Server and WebLogic Personalization Server 3.2 release.

# **About BEA Customer Support**

Review the following sections for important information about how to contact customer support and provide feedback.

### **Contacting BEA Customer Support**

If you have any questions about this version of BEA WebLogic Commerce Server and WebLogic Personalization Server, or if you have problems installing and running the product software, please contact BEA Customer Support through BEA WebSUPPORT http://www.bea.com/support. You can also contact Customer Support by using the contact information provided on the Customer Support Card, which is included in the product package.

When contacting Customer Support, be prepared to provide the following information:

- Your name, e-mail address, phone number, and fax number
- Your company name and company address
- Your machine type and licensing information
- The name and version of the product you are using
- A description of the problem and the content of pertinent error messages

#### **Submitting Documentation Comments**

Your feedback on the BEA WebLogic Commerce Server and WebLogic Personalization Server documentation is important to us. Send us e-mail at docsupport@bea.com if you have questions or comments about the documentation. Your comments will be reviewed directly by the BEA professionals who create and update the WebLogic Commerce Server and WebLogic Personalization Server documentation.

**Note:** Please do not use the docsupport@bea.com E-mail account to report software problems or inquire about software functionality.

In your e-mail message, please indicate that you are using the documentation for the BEA WebLogic Commerce Server and WebLogic Personalization Server 3.2 release.

### **Note About Evaluation Support**

If you are evaluating this product and it is your first 30-day evaluation, BEA Systems is pleased to offer technical support through its BEA WebEvalNET at http://www.bea.com/evalnet/.

The first time you need technical support, complete the WebEvalNET registration form to receive a Login ID and other BEA WebEvalNET information. In most cases, the BEA EvalNET team of support engineers will address your technical issues within one business day.